# Тип «BarcodeData» в Mobile SMARTS

Последние изменения: 2024-03-26

**BarcodeData** — тип, который используется для получения информации о штрихкоде/сканировании.

С помощью данного типа можно проверить совместимость штрихкода с форматом GS1, получить набор идентификаторов применения по штрихкоду, а также, при сканировании камерой, получить изображение штрихкода.

# Свойства

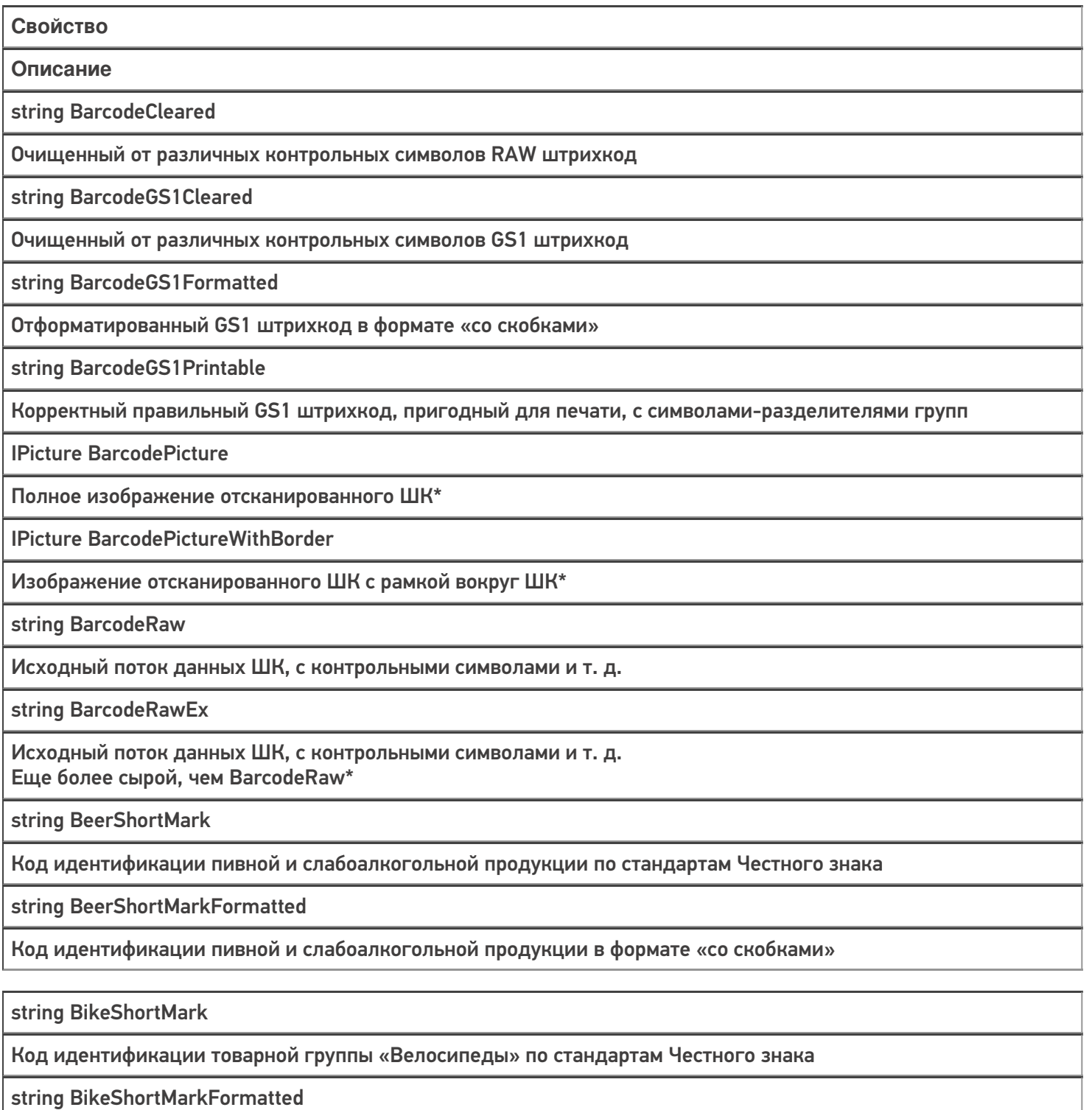

Код идентификации товарной группы «Велосипеды» в формате «со скобками»

IPicture CropedBarcodePicture

Изображение ШК, обрезанное по рамке вокруг ШК\*

string DrugsShortMark

Код идентификации товарной группы «Лекарства» по стандартам Честного знака

string DrugsShortMarkFormatted

Код идентификации товарной группы «Лекарства» в формате «со скобками»

string EAN13

EAN13 из отсканированного ШК

string EAN8

EAN8 из отсканированного ШК

string ErrorGS1Compatible

Ошибка после проверки совместимости ШК с форматом GS1

string FashionShortMark

Код идентификации товаров легкой промышленности по стандартам Честного знака

string FashionShortMarkFormatted

Код идентификации товаров легкой промышленности в формате «со скобками»

Ean128 GS1

Объект GS1, содержащий подробную информацию об используемых идентификаторах применения

string GTIN

GTIN в том виде, в котором он может быть получен из ШК

string GTINBase

GTIN с лидирующим символом 0

bool Hardware

Означает, был ли создан объект сканированием или программно

bool IsAlcoMark

Проверяет совместимость отсканированного ШК с форматом кода маркировки алкогольной продукции

bool IsBeerMark

Проверяет совместимость отсканированного ШК с форматом кода маркировки пивной и слабоалкогольной продукции по стандартам Честного знака

bool IsBikeMark

Проверяет совместимость отсканированного ШК с форматом кода маркировки товарной группы «Велосипеды» по стандартам Честного знака

bool IsDrugsMark

Проверяет совместимость отсканированного ШК с форматом кода маркировки товарной группы «Лекарства» по стандартам Честного знака

bool IsFashionMark

Проверяет совместимость отсканированного ШК с форматом кода маркировки товаров легкой промышленности по стандартам Честного знака

bool IsGS1Compatible

Удалось ли разложить ШК на группы идентификаторов применения по стандарту GS1

#### bool IsGTINCompatible

#### Удалось ли найти GTIN в отсканированном ШК

#### bool IsMark

Проверяет совместимость отсканированного штрихкода с каждым из форматов кода маркировки

#### bool IsMilkMark

Проверяет совместимость отсканированного ШК с форматом кода маркировки молочной продукции по стандартам Честного знака

#### bool IsPerfumeryMark

Проверяет совместимость отсканированного ШК с форматом кода маркировки духов и туалетной воды по стандартам Честного знака

#### bool IsPhotoMark

Проверяет совместимость отсканированного ШК с форматом кода маркировки фотоаппаратов и лампвспышек по стандартам Честного знака

#### bool IsShoesMark

Проверяет совместимость отсканированного ШК с форматом кода маркировки товарной группы «Обувь» по стандартам Честного знака

#### bool IsTiresMark

Проверяет совместимость отсканированного ШК с форматом кода маркировки шин по стандартам Честного знака.

#### bool IsTobaccoBox

Проверяет совместимость отсканированного ШК с форматом кода маркировки блока табачной продукции по стандартам Честного знака

bool IsTobaccoMark

Проверяет совместимость отсканированного ШК с форматом кода маркировки блока или пачки табачной продукции по стандартам Честного знака

#### bool IsTobaccoPack

Проверяет совместимость отсканированного ШК с форматом кода маркировки пачки табачной продукции по стандартам Честного знака

#### bool IsWaterMark

Проверяет совместимость отсканированного ШК с форматом кода маркировки товарной группы «Упакованная вода» по стандартам Честного знака

bool IsWheelChairMark

Проверяет совместимость отсканированного ШК с форматом кода маркировки товарной группы «Креслаколяски» по стандартам Честного знака

string MilkShortMark

Код идентификации молочной продукции по стандартам Честного знака

string MilkShortMarkFormatted

Код идентификации молочной продукции в формате «со скобками»

string PerfumeryShortMark

Код идентификации духов и туалетной воды по стандартам Честного знака

string PerfumeryShortMarkFormatted

Код идентификации духов и туалетной воды в формате «со скобками»

string PhotoShortMark

Код идентификации фотоаппаратов и ламп-вспышек по стандартам Честного знака

string PhotoShortMarkFormatted

Код идентификации фотоаппаратов и ламп-вспышек в формате «со скобками»

string ScannedBarcodeCompatible

Возвращает штрихкод в том виде, в котором он раньше всегда попадал в переменную сессии ScanedBarcode

string ShoesShortMark

Код идентификации товарной группы «Обувь» по стандартам Честного знака

string ShoesShortMarkFormatted

Код идентификации товарной группы «Обувь» в формате «со скобками»

string ShortMark

Код идентификации любой из групп по стандартам Честного знака

string ShortMarkFormatted

Код идентификации любой из групп в формате «со скобками»

string StrBarcodeType

Тип штрихкода, распознанный сканером. Если сканер не распознал или не умеет этого, то UNKNOWN\_TYPE.

string TiresShortMark

Код идентификации шин по стандартам Честного знака

string TiresShortMarkFormatted

Код идентификации шин в формате «со скобками»

string TobaccoBoxShortMark

Код идентификации блока табачной продукции по стандартам Честного знака

string TobaccoBoxShortMarkFormatted

Код идентификации блока табачной продукции в формате «со скобками»

string TobaccoPackShortMark

Код идентификации пачки табачной продукции по стандартам Честного знака

string TobaccoPackShortMarkFormatted

Код идентификации пачки табачной продукции в формате «со скобками»

string TobaccoShortMark

Код идентификации блока или пачки табачной продукции по стандартам Честного знака

string TobaccoShortMarkFormatted

Код идентификации блока или пачки табачной продукции в формате «со скобками»

string UPCA

Штрихкод UPC-A, если он таковым является

string WaterShortMark

Код идентификации товарной группы «Упакованная вода» по стандартам Честного знака

string WaterShortMarkFormatted

Код идентификации товарной группы «Упакованная вода» в формате «со скобками»

string WheelChairShortMark

Код идентификации товарной группы «Кресла-коляски» по стандартам Честного знака

string WheelChairShortMarkFormatted

Код идентификации товарной группы «Кресла-коляски» в формате «со скобками»

string WiFiPass

Пароль для подключения к Wi-Fi \*\*

string WiFiSSID

Название сети для подключения к Wi-Fi \*\*

string WiFiType

Тип шифрования для подключения к Wi-Fi \*\*

\* при сканировании камерой устройства на OC Android

\*\* при сканировании устройством на OC Android

Всю основную информацию о штрихкоде можно получить с помощью свойств данного типа, однако, если содержимое сформировано и успешно распознано с использованием идентификаторов применения GS1 может возникнуть потребность обращаться к данным через коды идентификаторов применения. Это возможно сделать с помощью методов свойства GS1.

# Методы свойства GS1

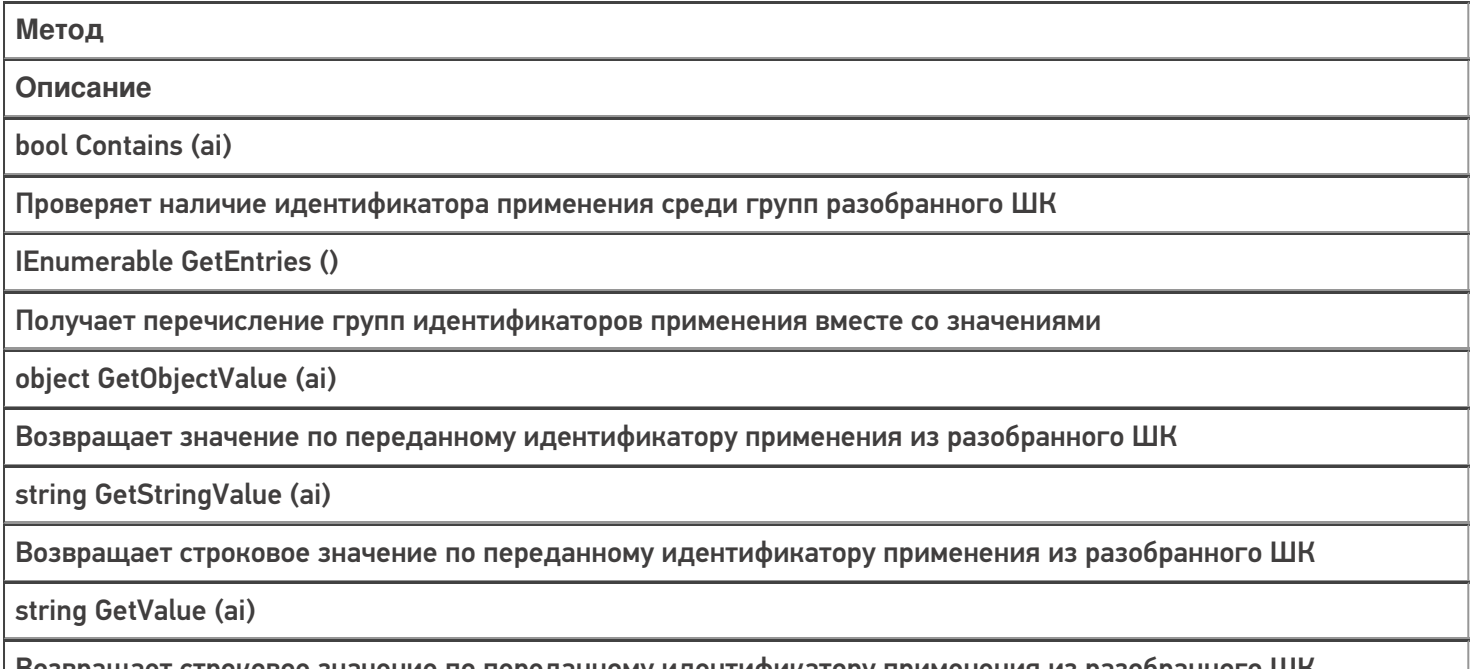

#### Возвращает строковое значение по переданному идентификатору применения из разобранного ШК

### Примеры использования

**Задача:** Получить всю доступную информацию по данным штрихкода.

#### **Решение:**

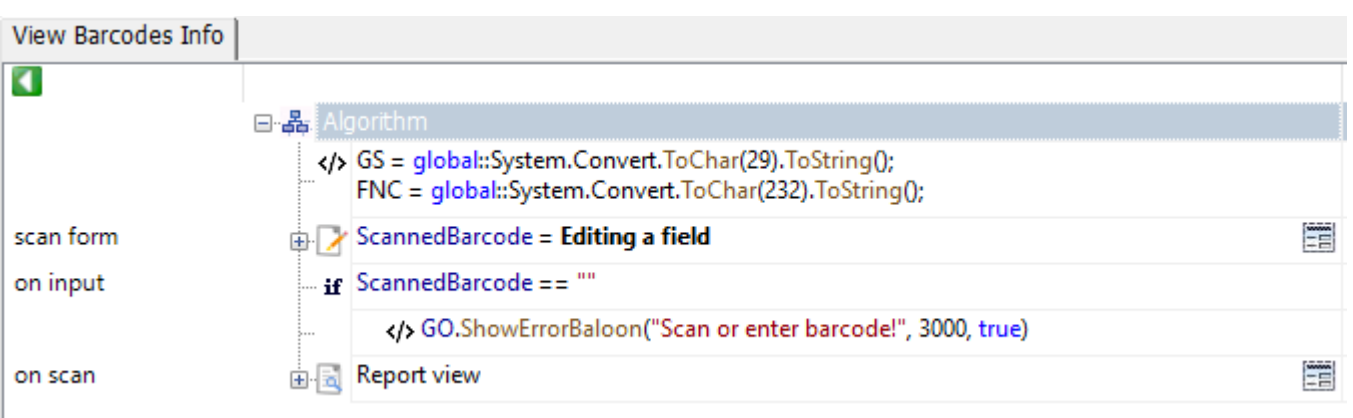

Report viev.Report blocks[0]  $<$ div $>$ <p class="\_\_helper\_text" style="padding-top: 8dp;">Barcode type</p> <p>{BarcodeData.StrBarcodeType}</p> <p class="\_\_helper\_text" style="padding-top: 8dp;">Raw barcode</p> <p>{BarcodeData.BarcodeRawEx.Replace (GS, «<blue>{CDATA («<GS>»)}</blue>»).Replace (FNC, «<red>{CDATA («<FNC1>»)}</red>»)}</p> {BarcodeData.IsGS1Compatible:<div> <p class="\_\_helper\_text" style="padding-top: 8dp;">Human-readable interpretation</p> <p>{BarcodeData.BarcodeGS1Formatted}</p>  $\langle$ div>;} {BarcodeData.IsMark:<div> <p class="\_\_helper\_text" style="padding-top: 8dp;">Track & Trace identification code</p> <p>{BarcodeData.ShortMarkFormatted}</p>  $\langle$ div>;} {BarcodeData.IsGS1Compatible:<div> <p class="\_\_helper\_text" style="padding-top: 8dp;">Application identifiers</p>  $\langle$ div>;}  $\langle$ div $>$ 

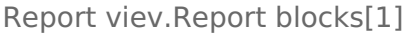

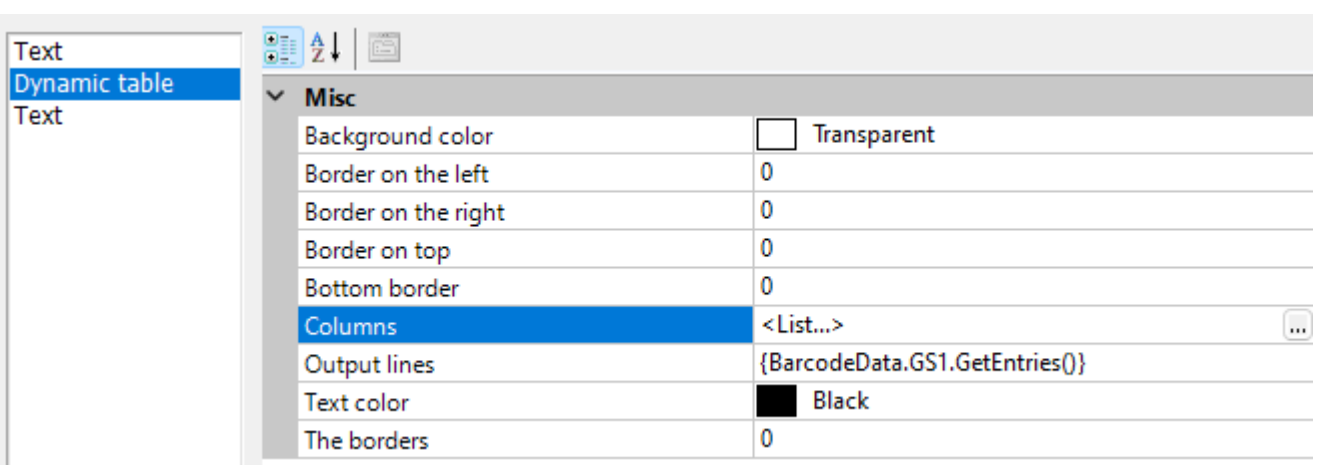

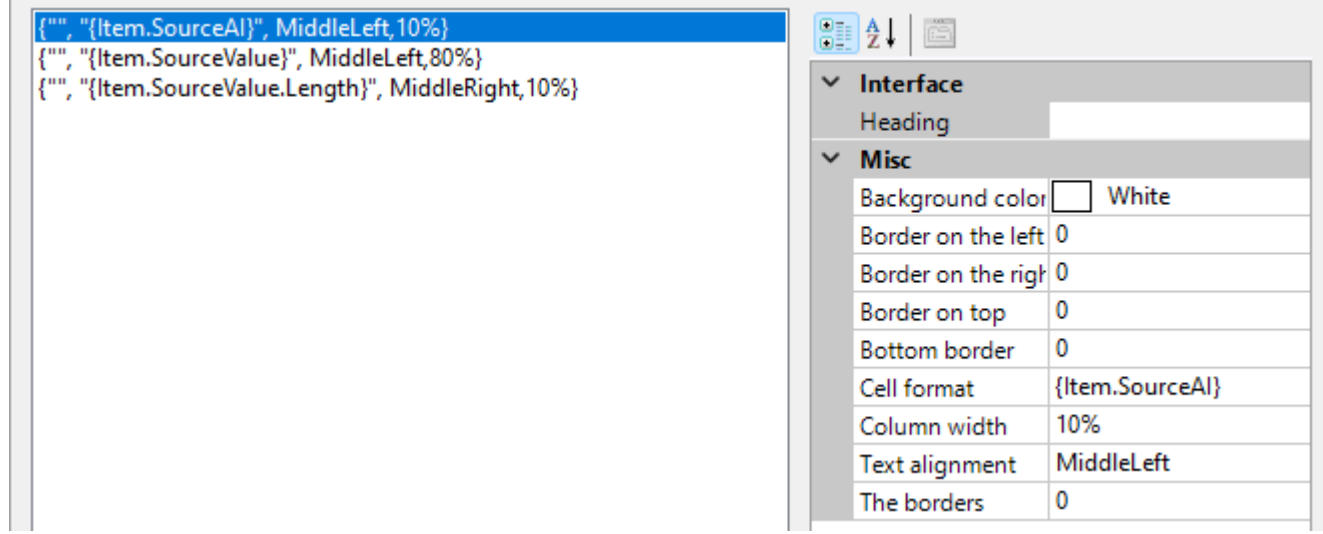

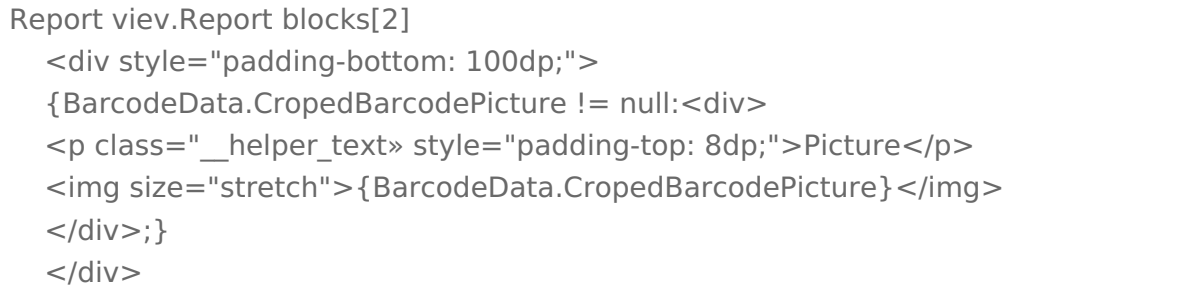

#### Рассмотрим пример подробнее:

- В первом блоке отчета выводим на экран
- Тип отсканированного штрихкода
- Сырые данные штрихкода в виде «как есть»
- Приведенные к человекочитаемому формату данные\*
- Код идентификации для системы прослеживаемости товаров\*
- Заголовок для списка идентификаторов применения\*
	- \* для случаев, когда такая возможность есть
- Во втором блоке выводим список идентификаторов

• В третьем блоке выводим изображение отсканированного ШК\*<br>\* при сканировании камерой

Код примера

# Список типов кодировок

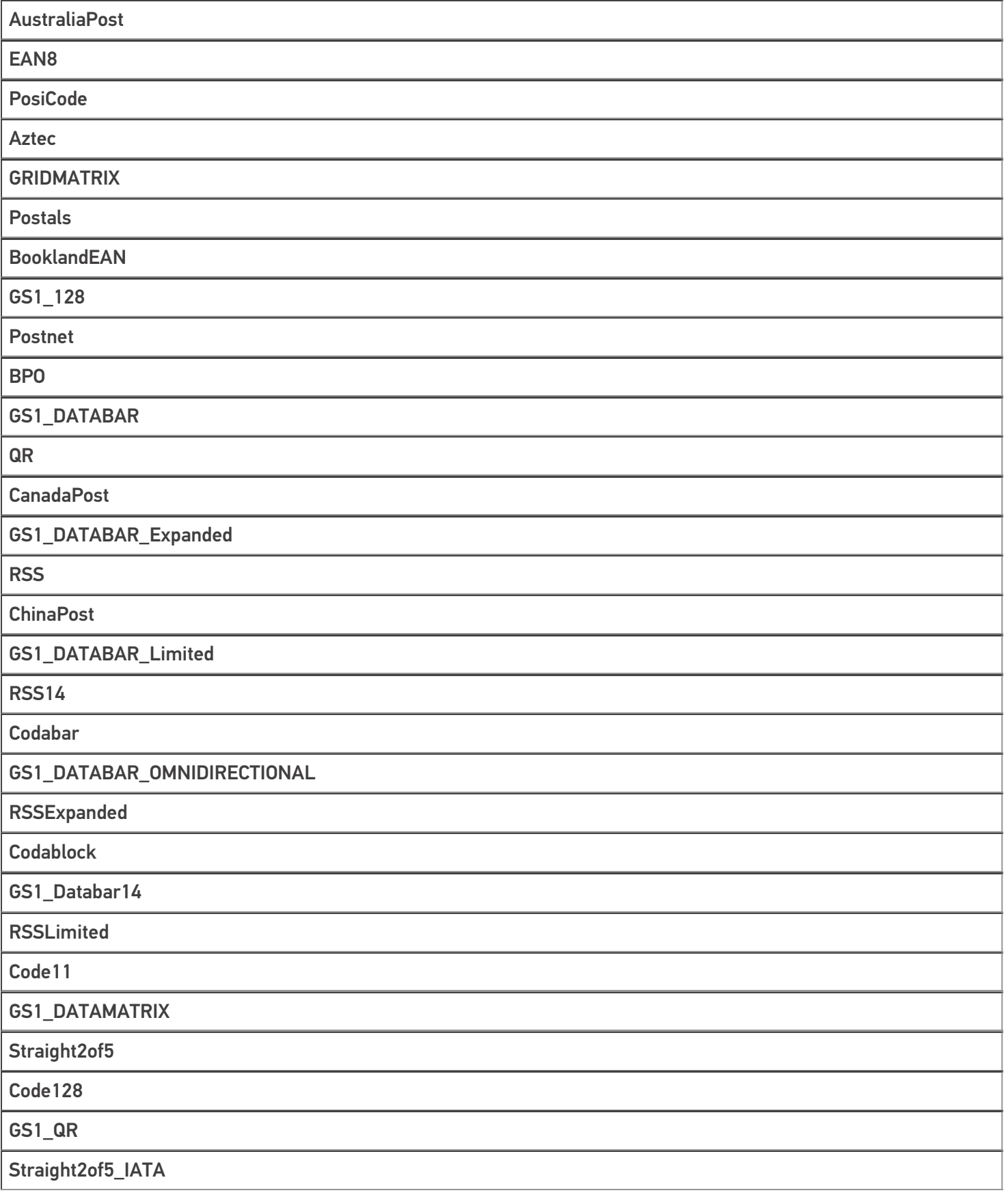

Code128Emultion

#### HANXIN

Straight2of5\_Industrial

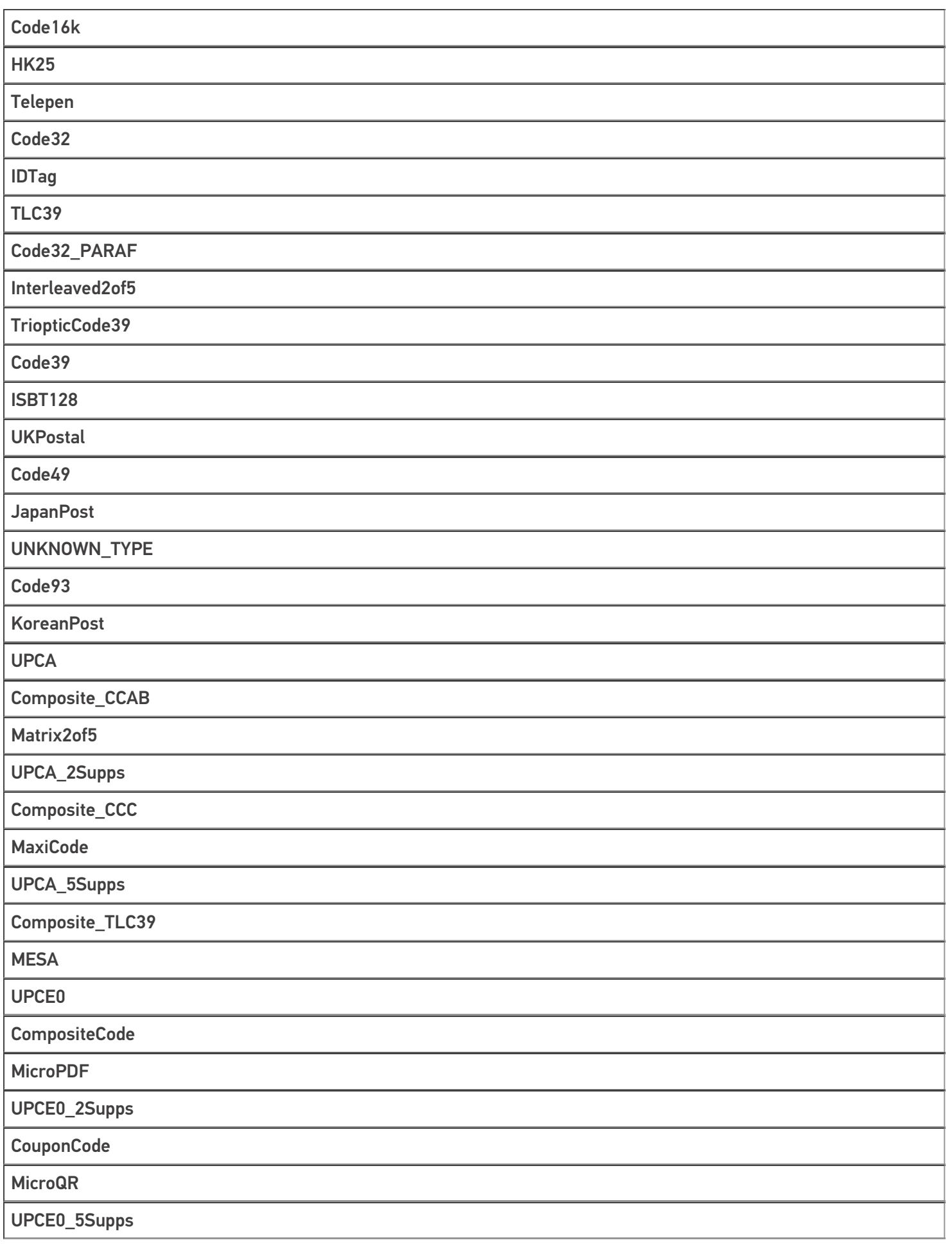

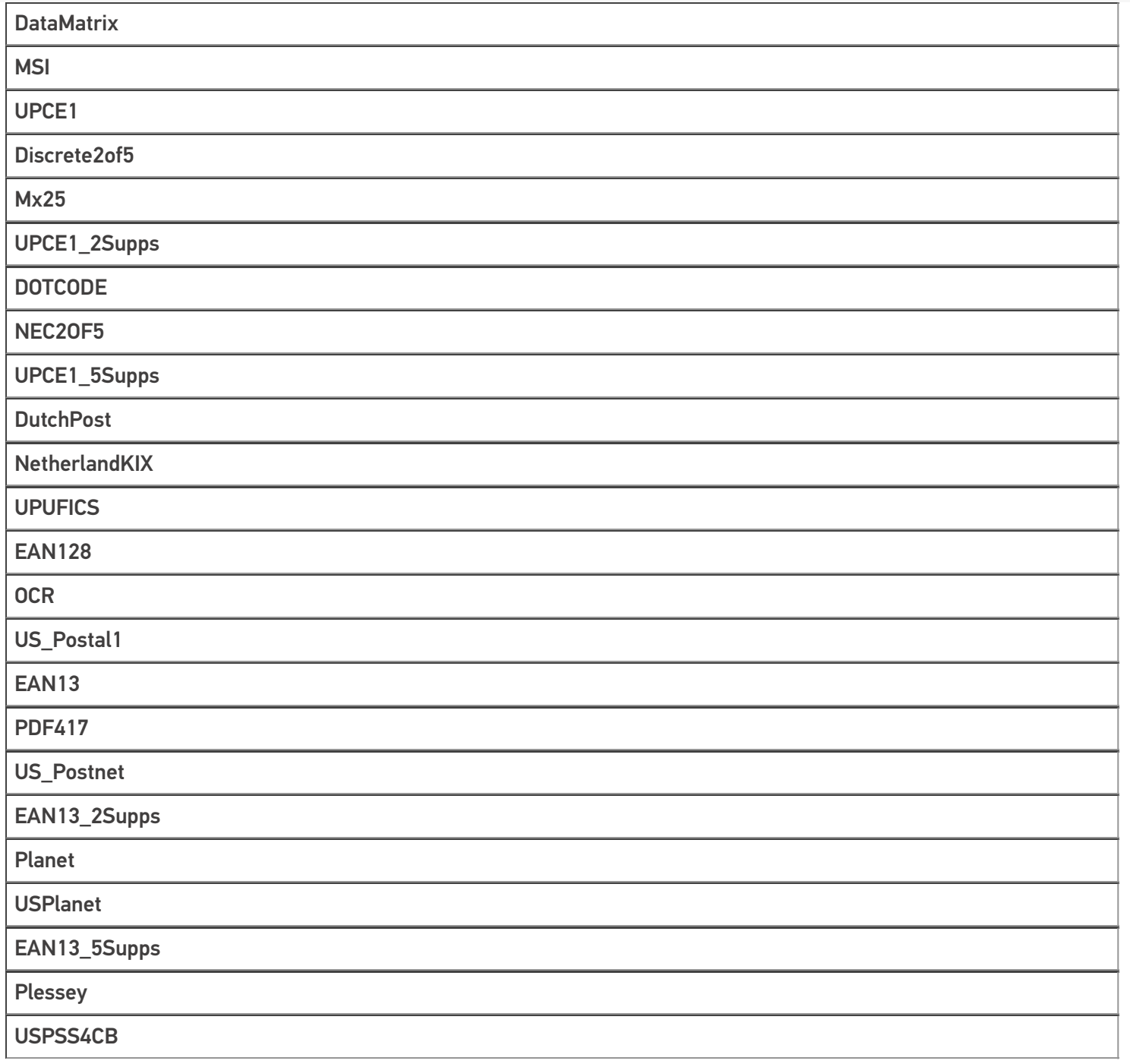

## Не нашли что искали?

**3** Задать вопрос в техническую поддержку

# Тип «GO» в Mobile SMARTS

Последние изменения: 2024-03-26

**GO** является универсальным типом, который содержит в себе различные полезные методы. С помощью него можно выводить всплывающие сообщения, воспроизводить звуки, разбирать штрихкоды и др.

# Методы

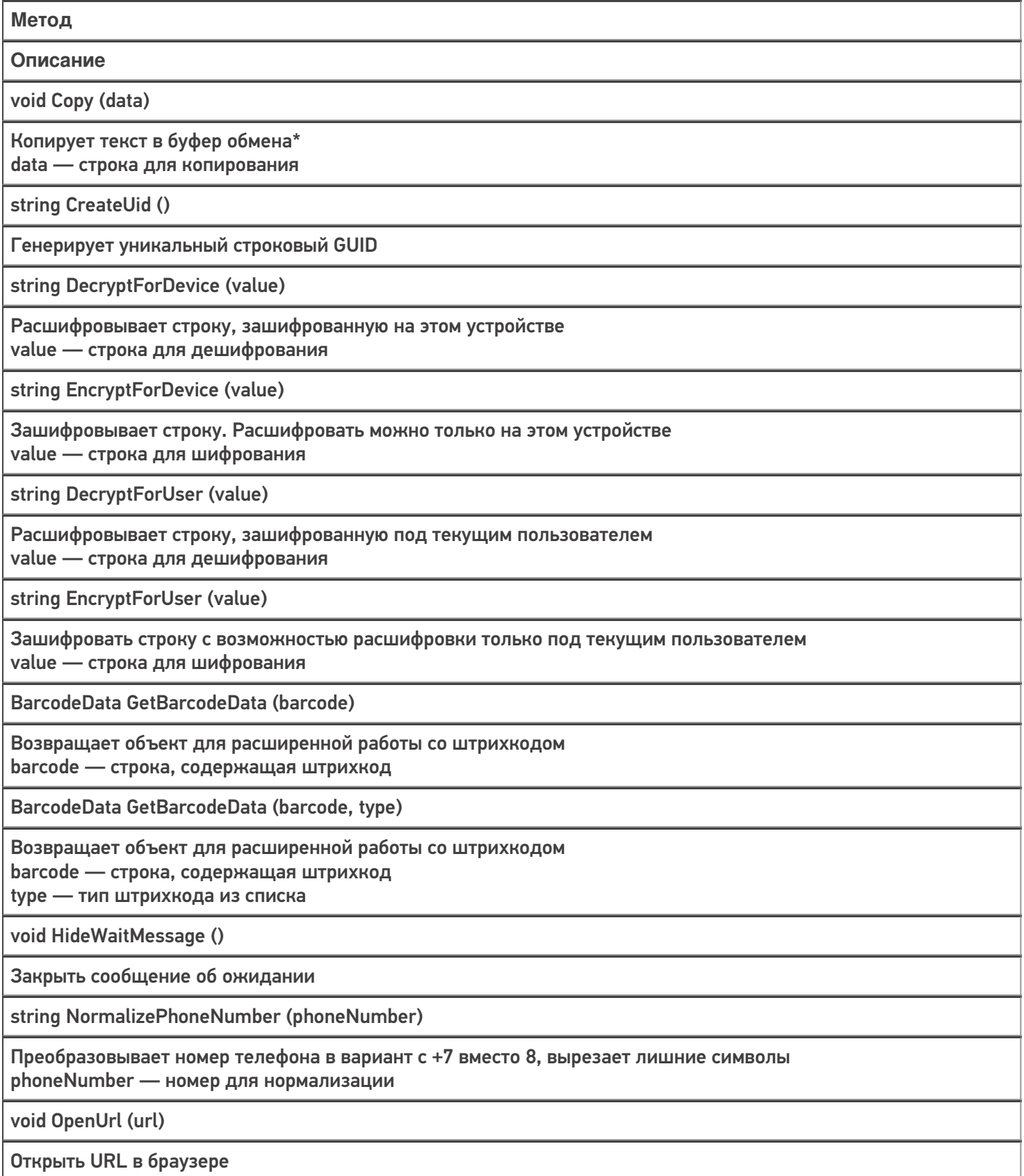

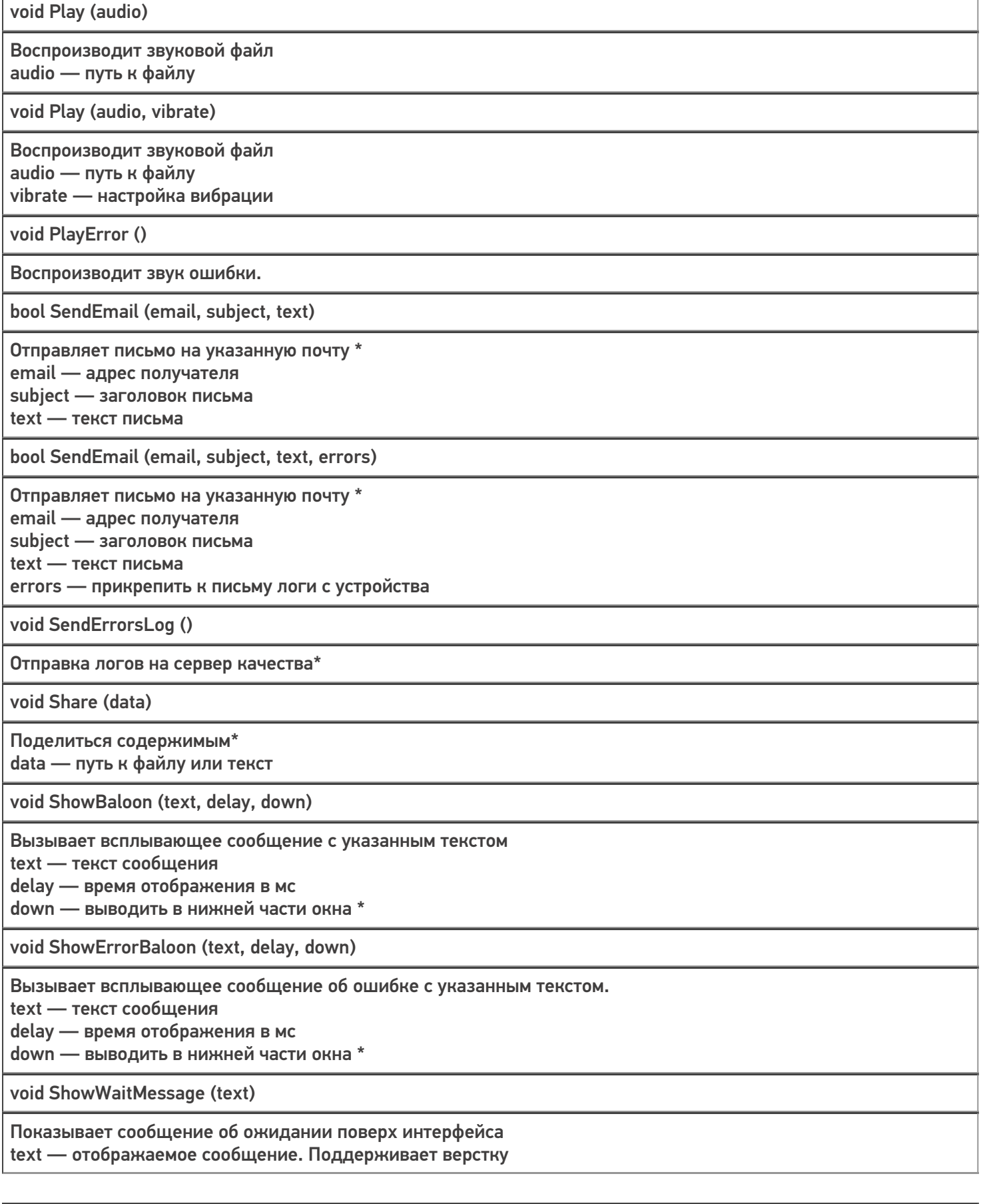

void ShowWaitMessage (text, canCancel)

Показывает сообщение об ожидании поверх интерфейса с настройкой возможности скрыть его по нажатию text — отображаемое сообщение. Поддерживает верстку canCancel — можно ли скрыть сообщение нажатием

void Sleep (ms)

Делает паузу в процессах на указанное кол-во мс ms — длительность паузы в миллисекундах

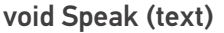

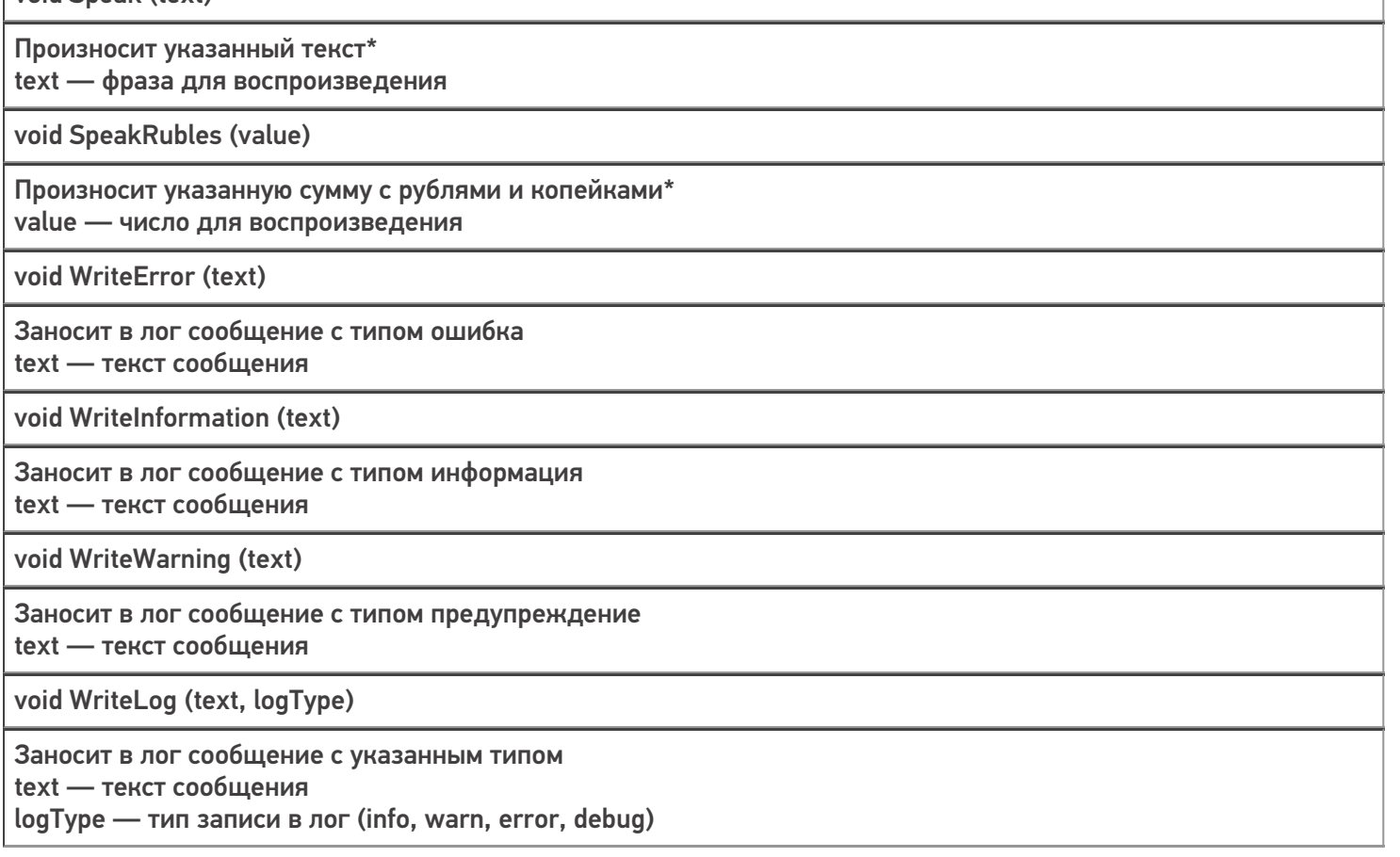

\* работает только на Android-устройствах

# Примеры использования

**Задача 1:** Добавить возможность по сканированию определить, содержит ли штрихкод GTIN. **Решение:**

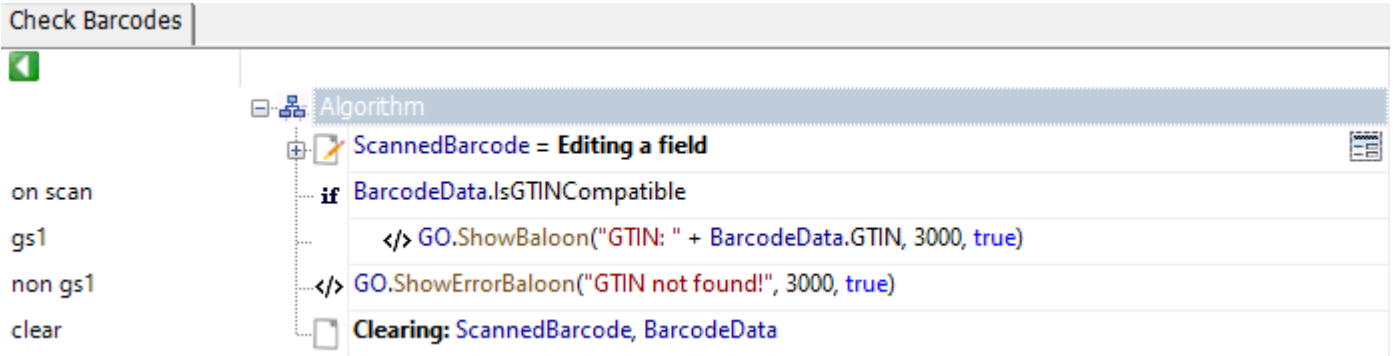

Разберем пример подробнее:

- В действии с именем метки «on scan» с помощью объекта типа BarcodeData проверяем, содержит ли отсканированный штрихкод в своем составе GTIN.
- В действии с именем метки «gs1» выводим всплывающее сообщение в нижней части экрана с информацией о GTIN'e
- В действии с именем метки «non gs1» выводим всплывающее сообщение об ошибке в нижней части экрана

Задача 2: В полях строк документа есть поле «Barcode», содержащее в себе штрихкод. Необходимо проверить, что в документе нет строк, в которых штрихкод не содержит GTIN.

#### Решение:

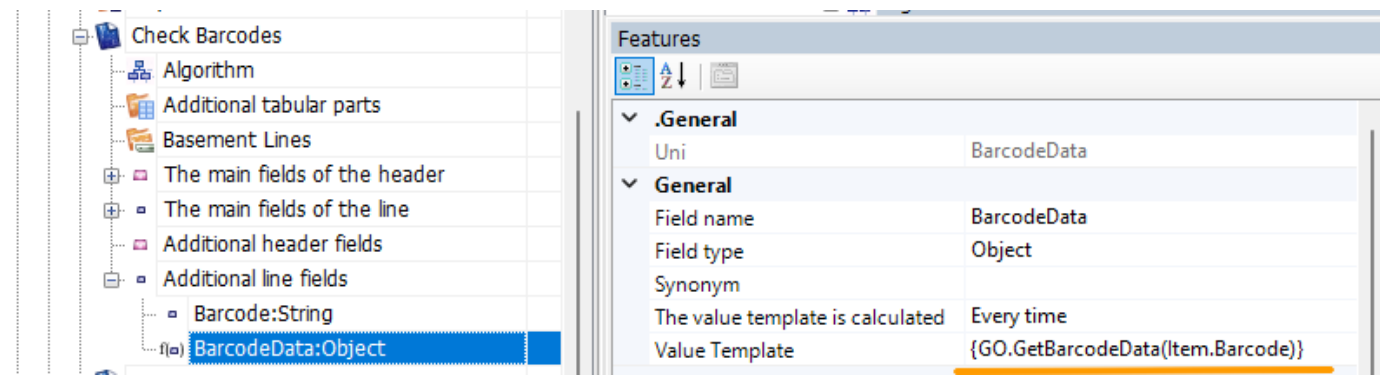

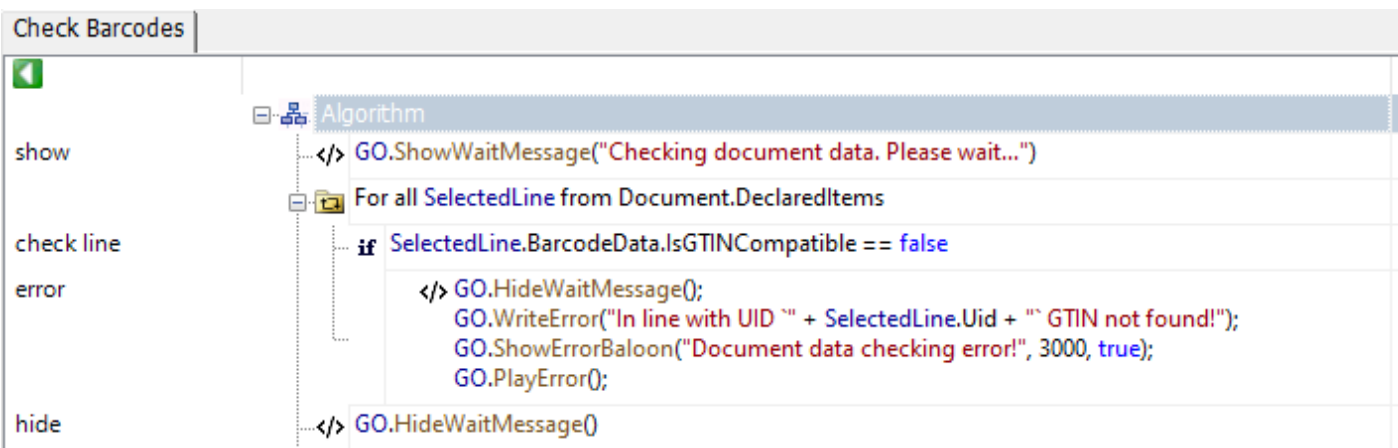

#### Разберем пример подробнее:

- В структуру полей документа добавляем вычислимое поле с именем «BarcodeData».
- В шаблоне данного поля прописываем метод получения объекта типа BarcodeData.
- В действии с именем метки «show» выводим поп-ап, с уведомлением о том, что началась проверка строк документа. Так как строк может быть много проверка может занять некоторое время.
- Далее в цикле в действии с именем метки «check line» проверяем, содержит ли штрихкод в своем составе GTIN. Если содержит, переходим к следующему элементу.
- В действии с именем метки «error»
- Скрываем поп-ап
- Записываем ошибку в лог
- Выводим сообщение для пользователя ТСД.
- Воспроизводим звук ошибки
- Производим возврат документа
- Действие с именем «hide» выполняется если проверка документа выполнена без ошибок.

Код примера

## Список типов кодировок

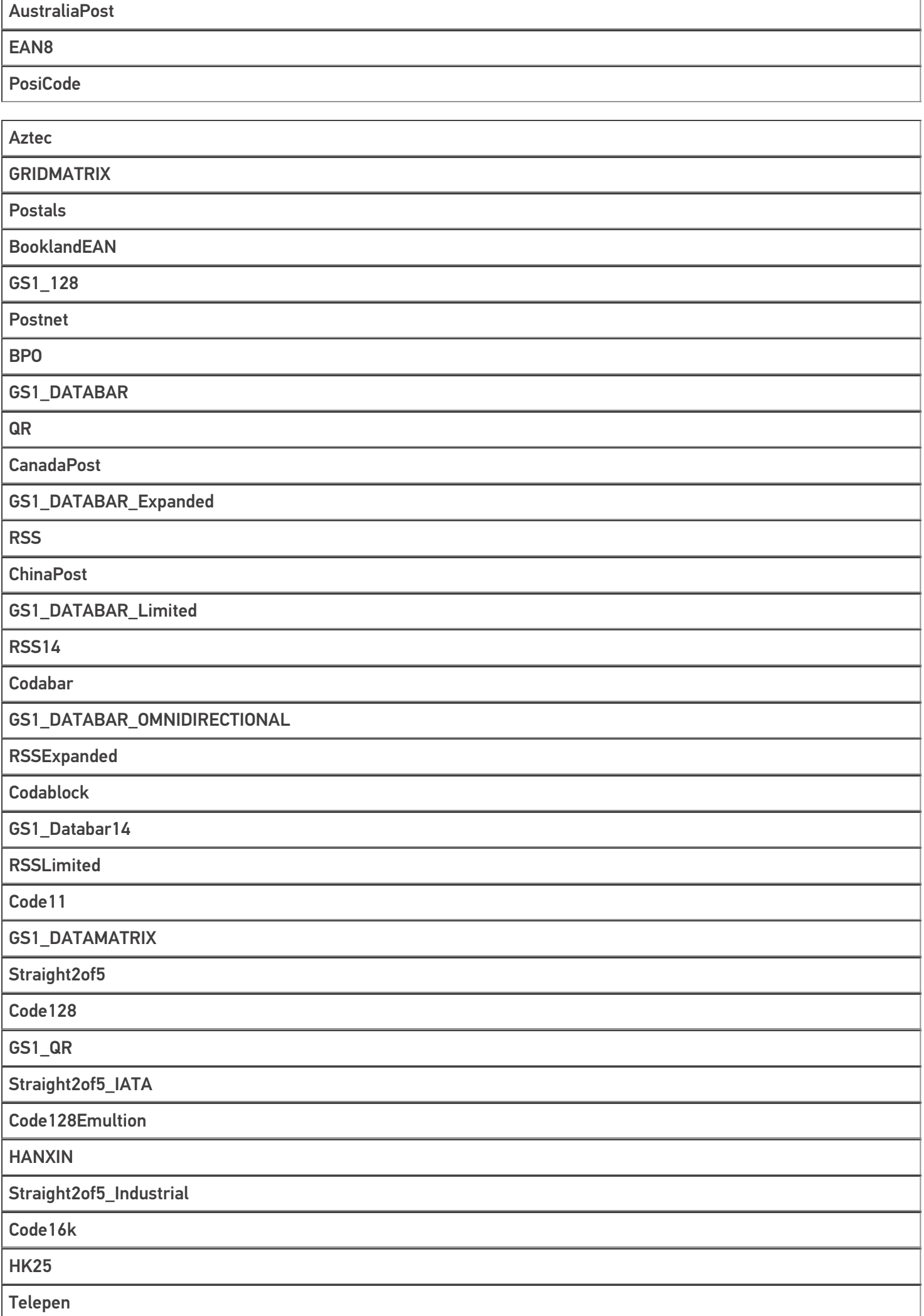

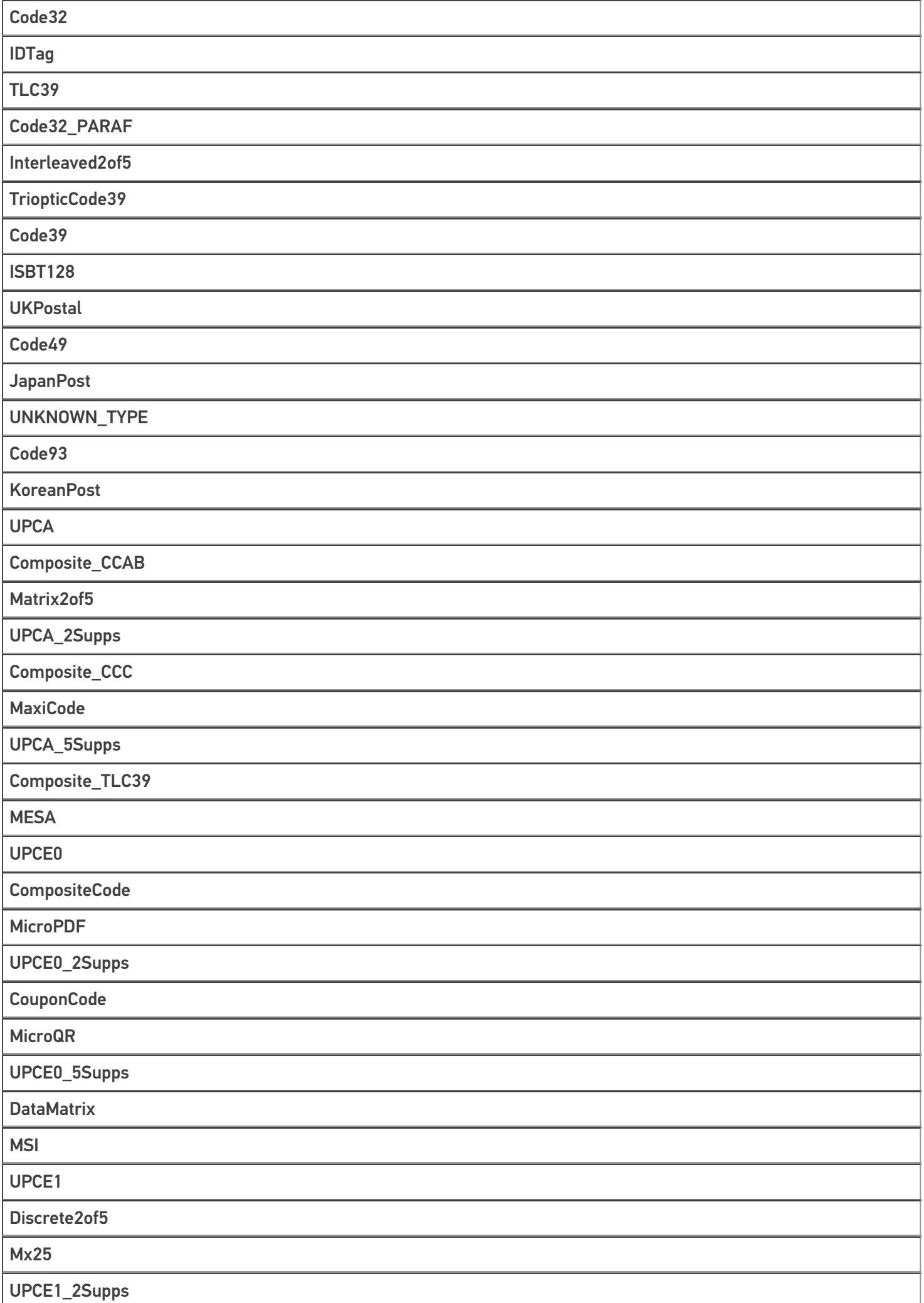

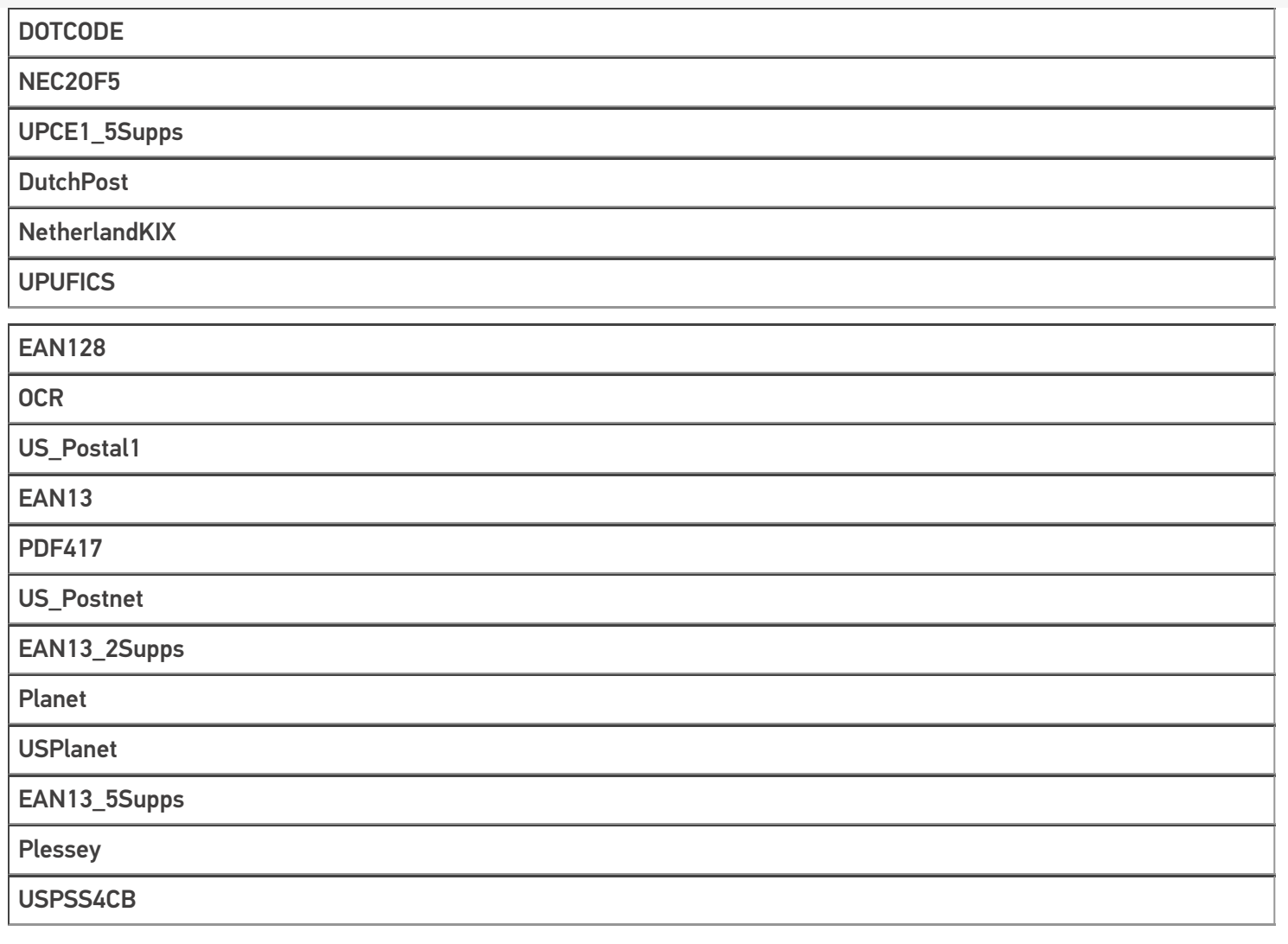

# Не нашли что искали?

**2** Задать вопрос в техническую поддержку

# Тип «Server» в Mobile SMARTS

Последние изменения: 2024-03-26

Server — клиентский тип, с помощью которого осуществляется проверка доступности сервера MS, а также обмен служебными сообщениями. Данный тип недоступен в серверном контексте!

# Свойства

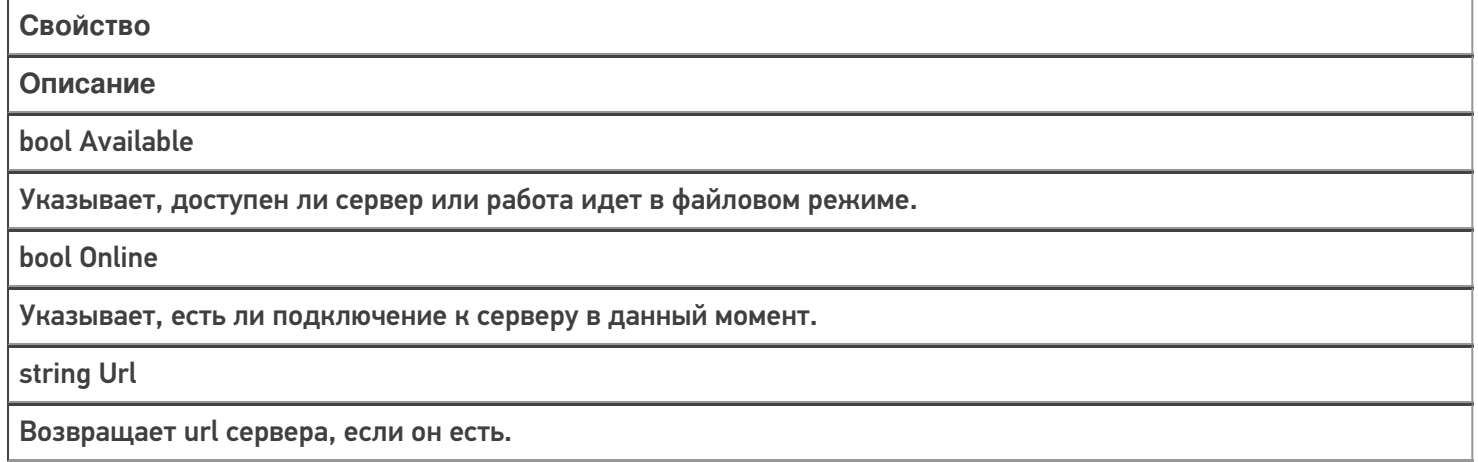

# Методы

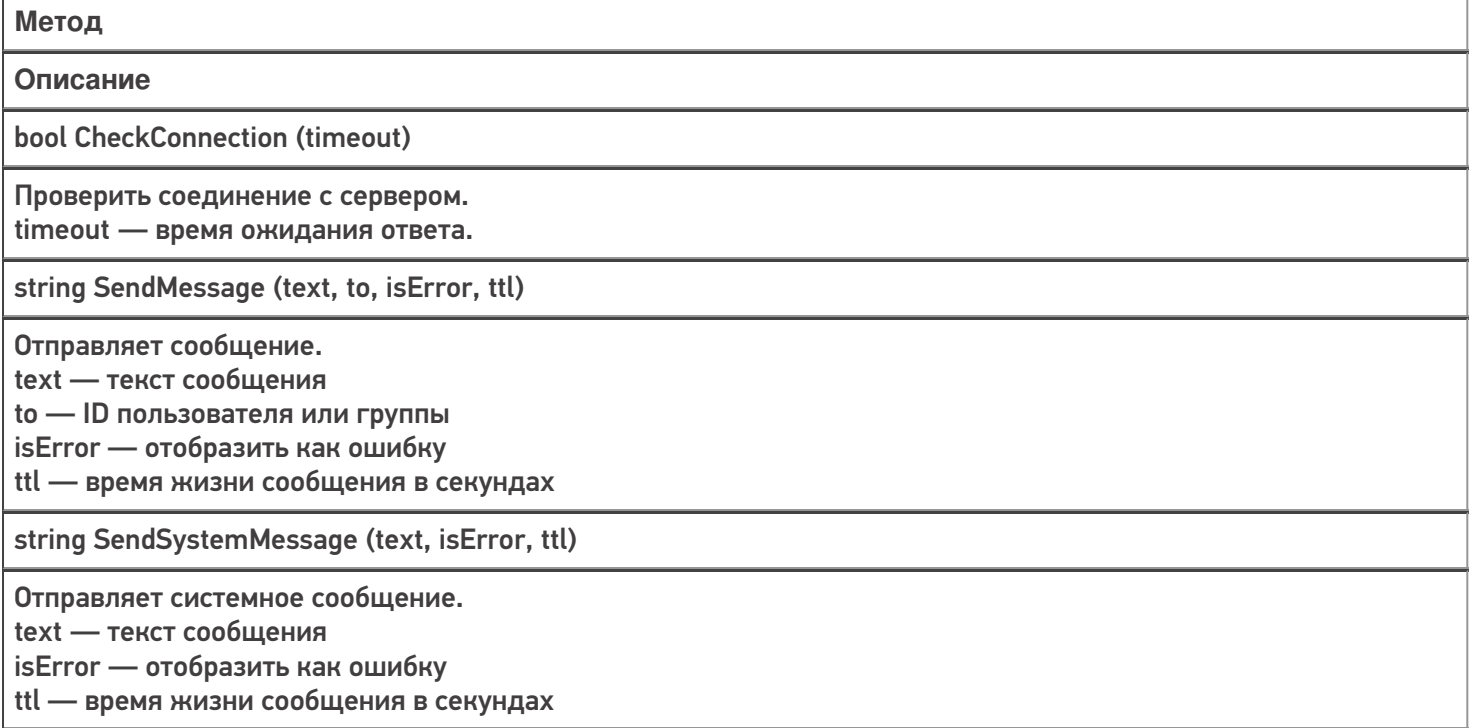

# Пример использования

**Задача:** сделать так, чтобы любой пользователь ТСД мог отправить администратору уведомление о проблеме.

**Решение:**

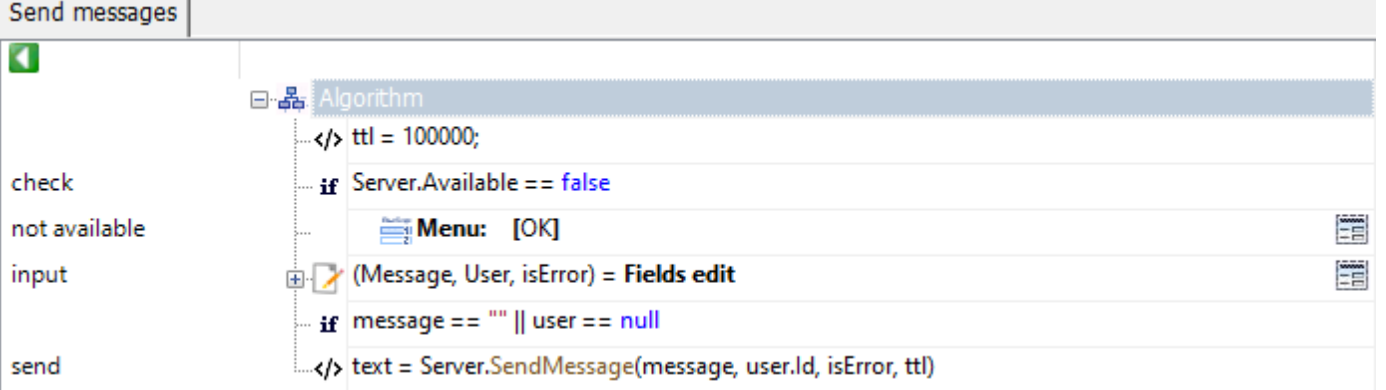

Рассмотрим пример подробнее:

- В действии с именем метки «check» проверяем, что база развернута в серверном режиме.
- В действии с именем метки «input» вводим текст сообщения, выбираем пользователя, указываем, отобразить сообщение как ошибку или нет.
- В действии с именем метки «send» производится отправка сообщения на сервер, с которого сообщение будет доставлено пользователю.

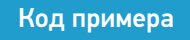

### Не нашли что искали?

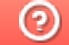

Задать вопрос в техническую поддержку

# Тип «MathOperations» в Mobile SMARTS

Последние изменения: 2024-03-26

**MathOperations** – тип, содержащий метод, позволяющий округлять числа до нужного количества разрядов после запятой.

Доступные методы:

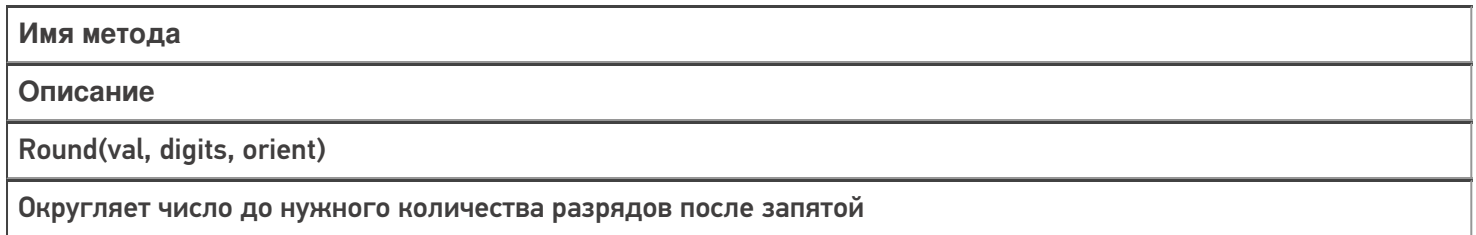

## Примеры использования

### Round

Есть 2 метода округления: до ближайшего чётного и дальше от нуля.

Например, в случае округления дальше от нуля, 3,75 округляется до 3,8, 3,85 округляется до 3,9, -3,75 округляется до -3,8 и -3,85 округляется до -3,9. Это ещё можно назвать округлением в большую сторону.

В случае же округления до ближайшего чётного, как 3,75, так и 3,85 округляются до 3,8 и -3,75 и -3,85 округляются до -3,8.

Если хотите использовать округление до ближайшего чётного, то в качестве переменной orient нужно передавать 0, для округления дальше от нуля - 1

Код:

Число1 = MathOperations.Round(3.85,2,0);

Число2 = MathOperations.Round(3.85,2,1);

В первом случае округляем до ближайшего чётного, во втором дальше от нуля.

Результат:

**До ближайшего чётного**

**Дальше от нуля**

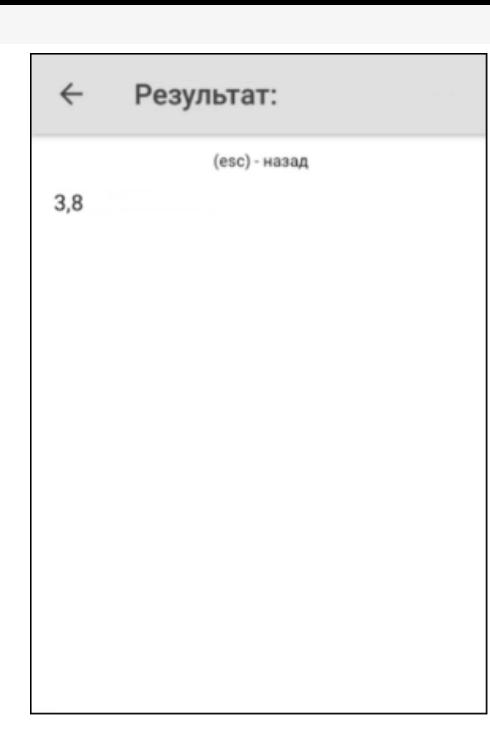

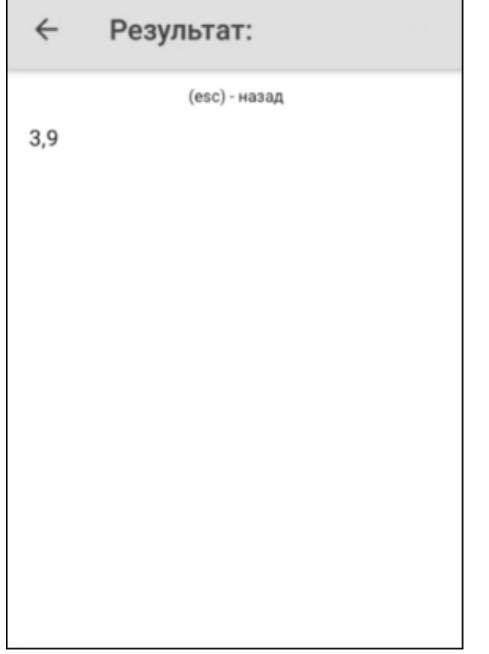

# Не нашли что искали?

# Тип «StringOperations» в Mobile SMARTS

Последние изменения: 2024-03-26

**StringOperations** – тип, содержащий методы, позволяющие работать со строками (обрезать, разбивать, форматировать и т.д.).

Доступные методы:

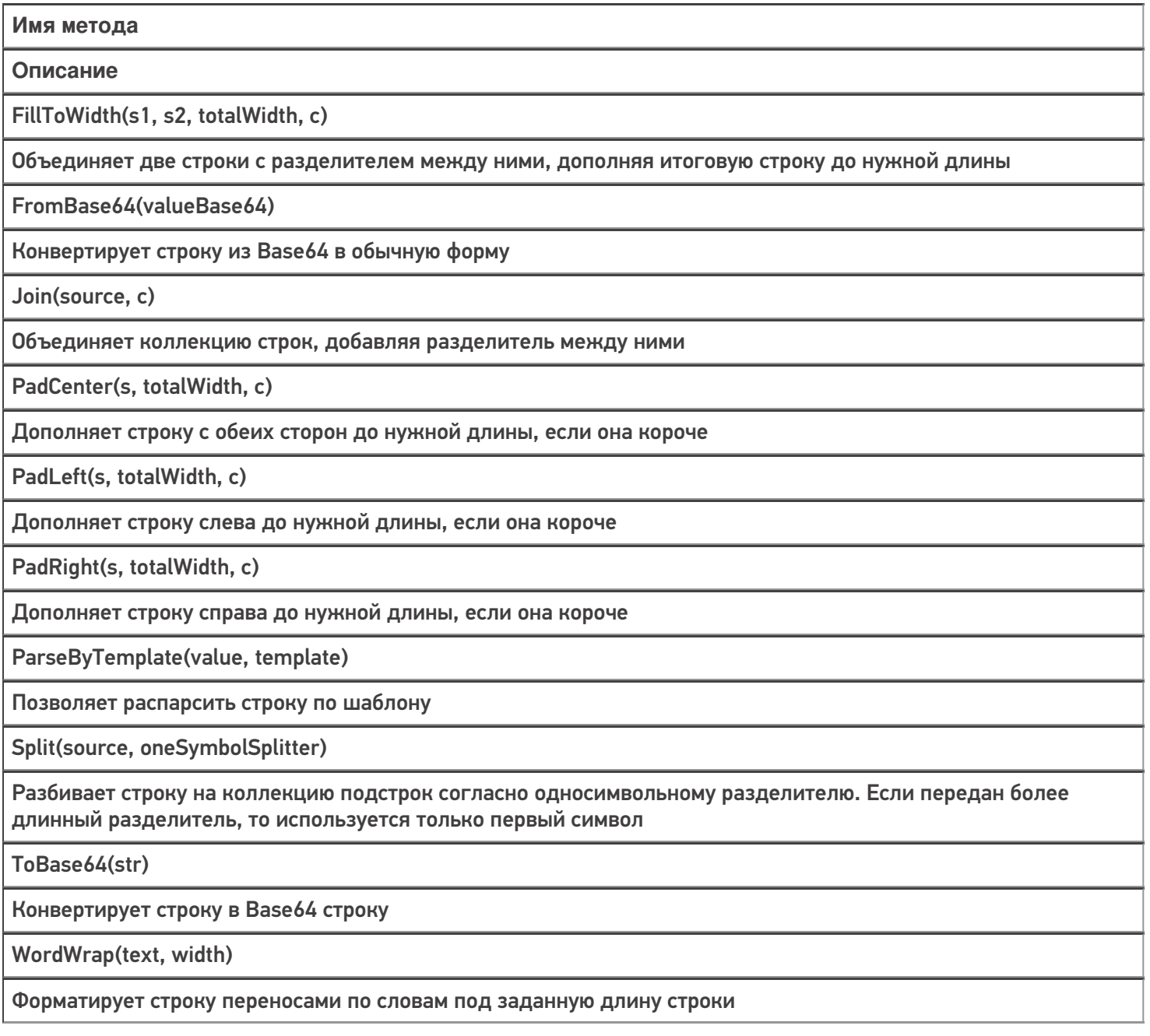

# Примеры использования

# FillToWidth

Код:

Строка = StringOperations.FillToWidth("Строка1","Строка2",17,"|");

Результат:

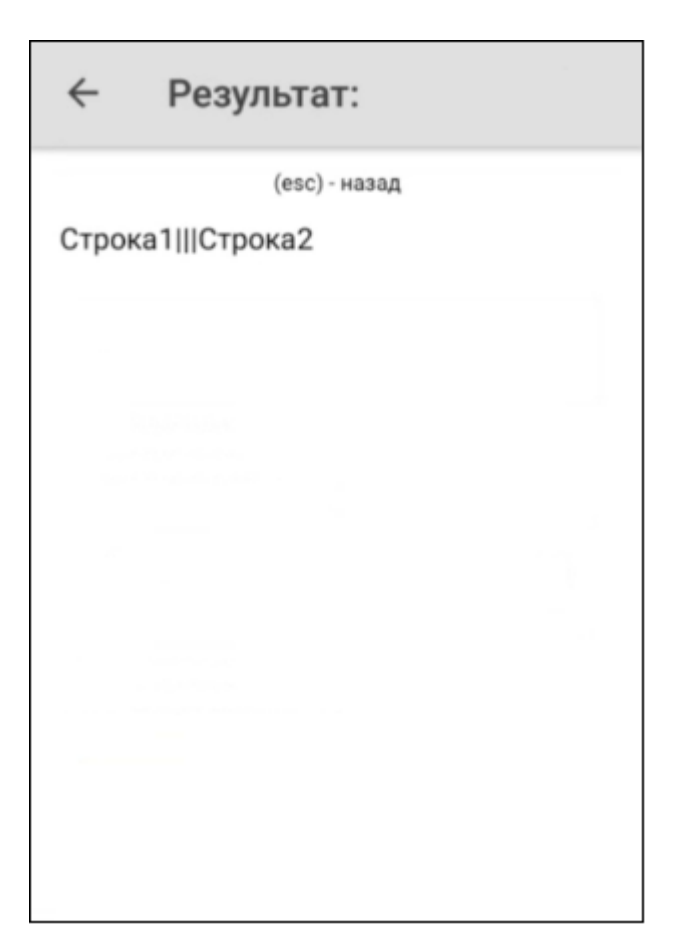

# FromBase64

Код:

Строка = StringOperations.FromBase64("V29yZA==");

Строка «V29yZA==» расшифровывается как «Word»

# $\leftarrow$ Результат: (esc) - назад Изначальная строка:  $V29yZA ==$ Конвертированная строка: Word

# **PadCenter**

Код:

Строка = StringOperations.PadCenter("Текст",12,"|");

Очередность добавления символа: сначала справа, потом слева.

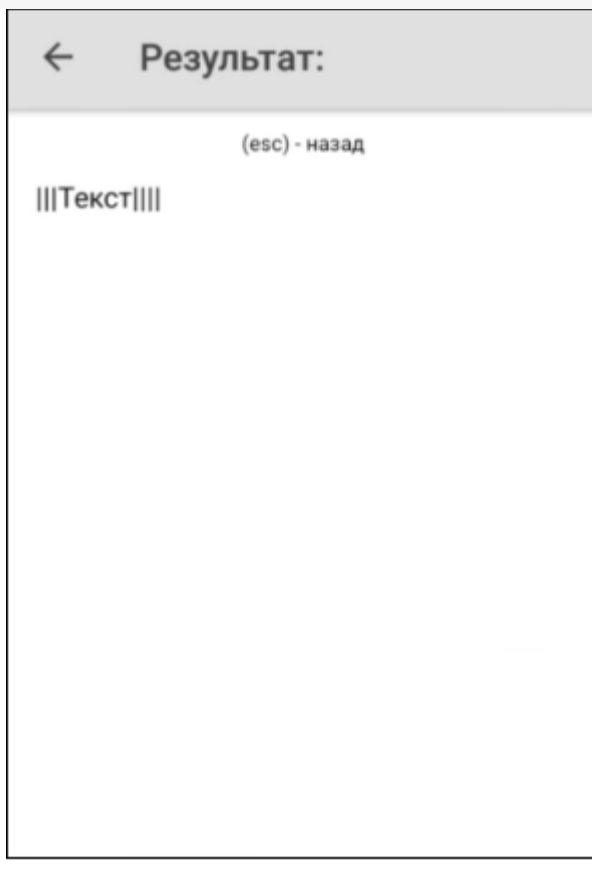

# PadLeft

Код:

Строка = StringOperations.PadLeft("Текст",10,"|");

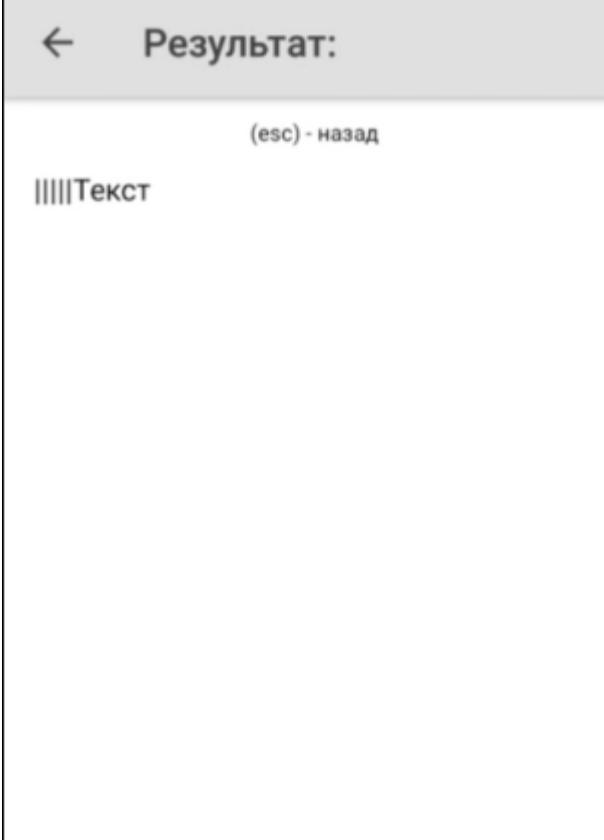

# PadRight

Код:

Строка = StringOperations.PadRight("Текст",10,"|");

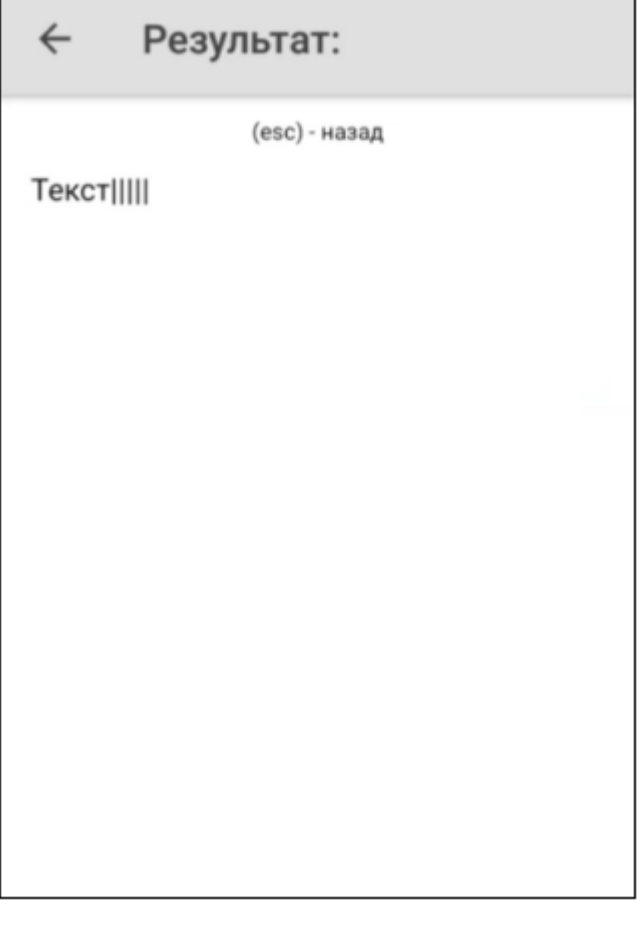

# ParseByTemplate

Г

Метод поддерживает любые шаблоны в конфигурации (regex, ячеек, номенклатуры и т.д.). Более подробно про регулярные выражения можно прочитать тут.

Код для регулярных выражений:

```
Строка = StringOperations.ParseByTemplate("4500000023GH67","45{tmp:@[0]*}
{Barcode:\emptyset[\Nw]+}")
```
٦

# ← Результат:

(esc) - назад

Шаблон: 45{tmp:@[0]\*}{Barcode:@[\w]+} Штрихкод: 4500000023GH67 Результат парсинга: tmp: 000000

Barcode: 23GH67

### Код для штрихкода:

Строка = StringOperations.ParseByTemplate("(00)AB123","(00){tmp:2}{Barcode:3}");

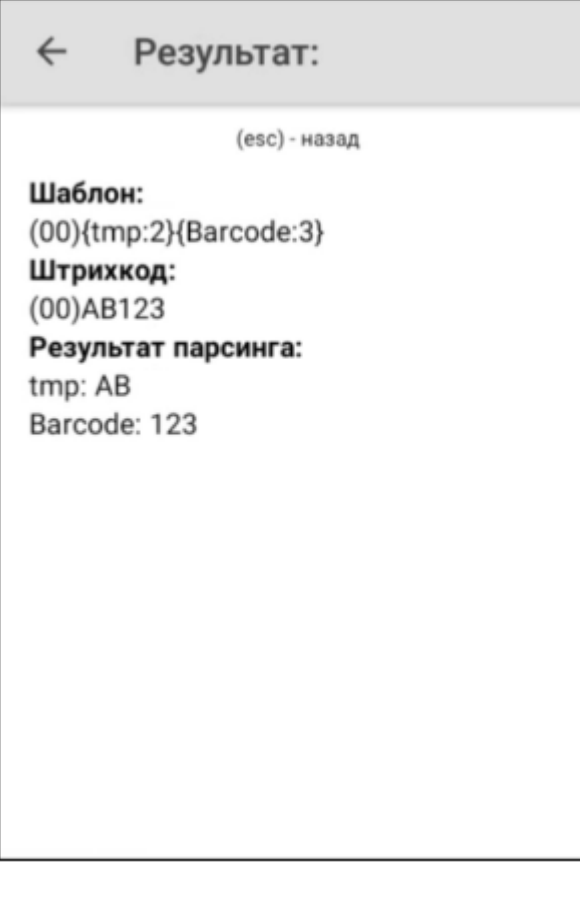

# Строка = StringOperations.ParseByTemplate("DC000035","DC{tmp:@[0]\*}{Barcode:2}");

#### Результат:

← Результат: (esc) - назад Шаблон: DC{tmp:@[0]\*}{Barcode:2} Штрихкод: DC000035 Результат парсинга: tmp: 0000 Barcode: 35

# Split

Код:

Строка = StringOperations.Split("Текст|для|разбиения","|");

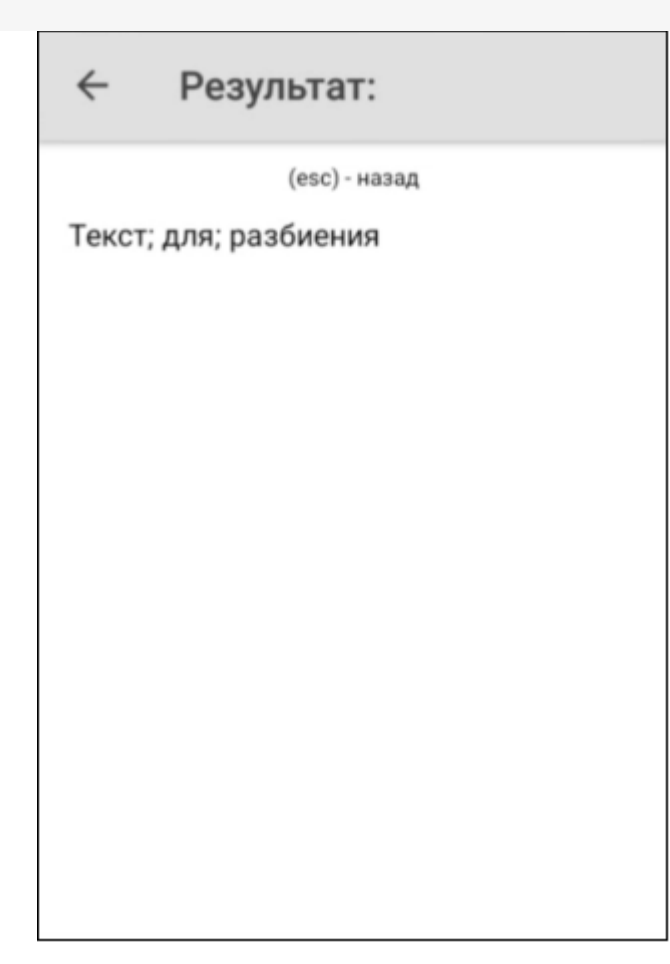

# ToBase64

Код:

Строка = StringOperations.ToBase64("Привет");

# ← Результат:

(esc) - назад

Изначальная строка: Привет Конвертированная строка: 0J/RgNC40LLQtdGC

# WordWrap

Код:

Строка = StringOperations.WordWrap("Длинный текст для переносов",3);

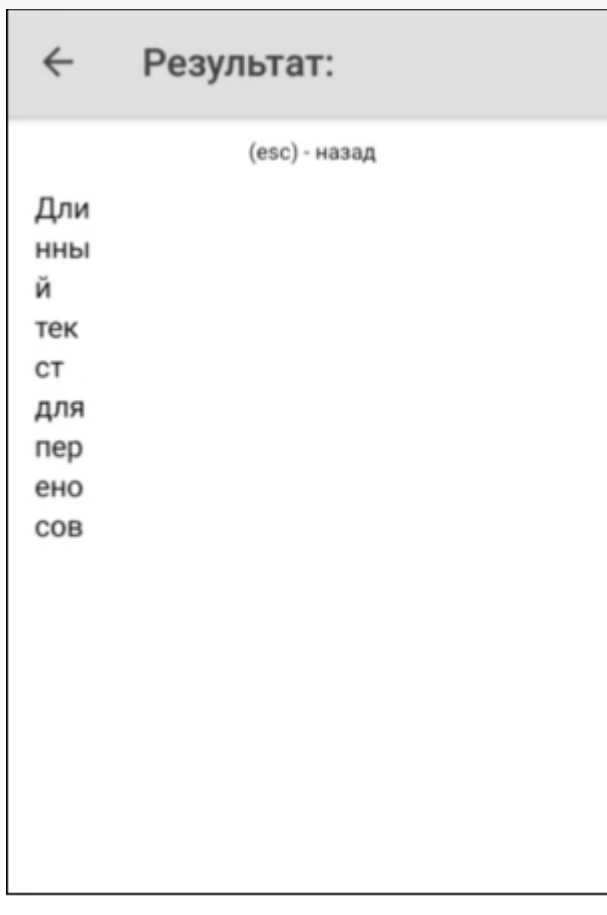

# Не нашли что искали?

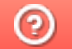

Задать вопрос в техническую поддержку

# Тип «UEObject» в Mobile SMARTS

Последние изменения: 2024-03-26

UEObject - тип, предназначенный для обработки данных, сохраненных в формате XML или JSON. Доступен в клиентском и серверном контексте выполнения. С помощью данного класса можно разбирать полученные данные, изменять структуру данных и собирать обратно в строку. Сериализация/ десериализация проводится без использования схемы/класса с метадатой.

# Доступные поля:

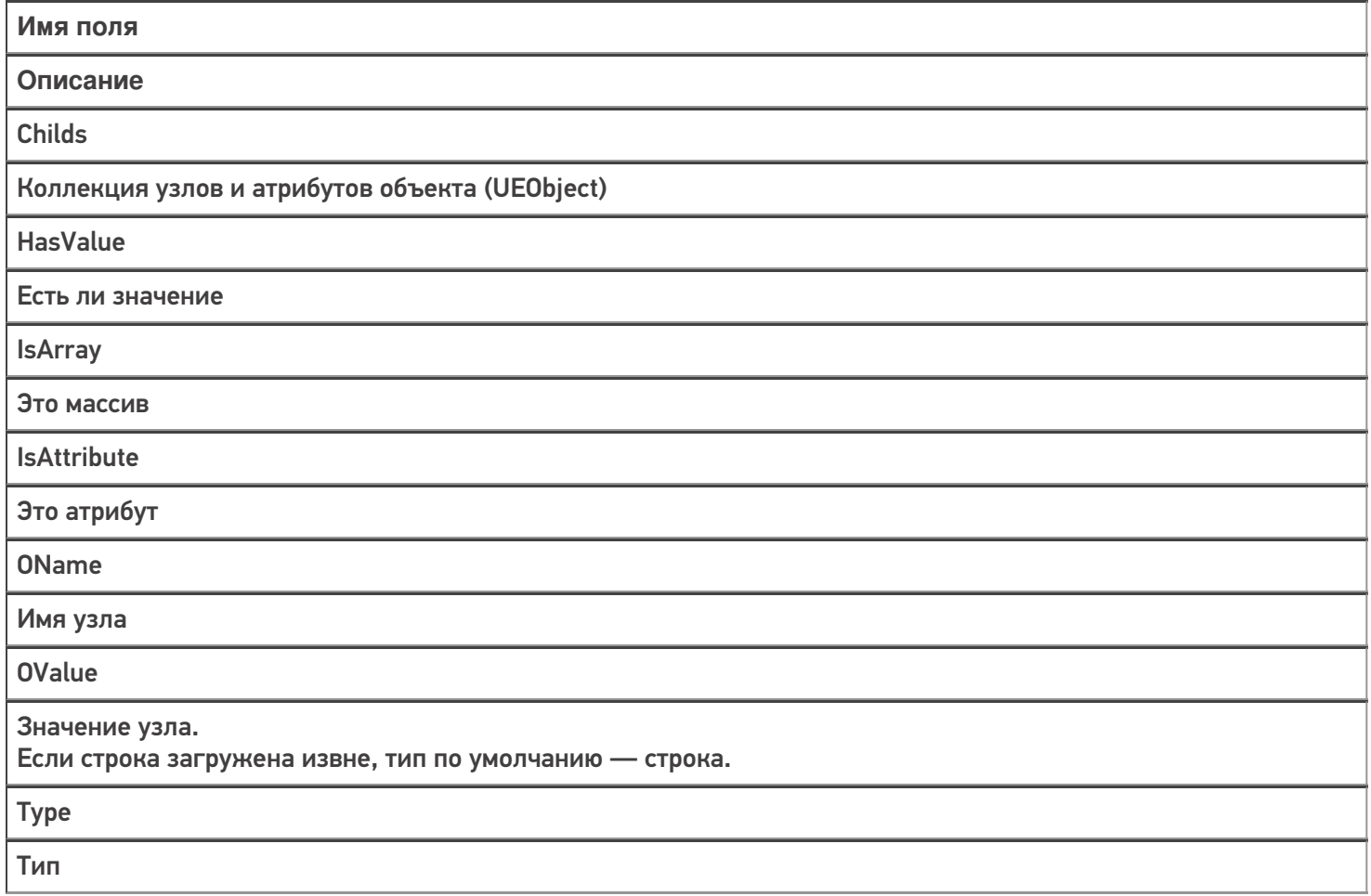

# Доступные методы:

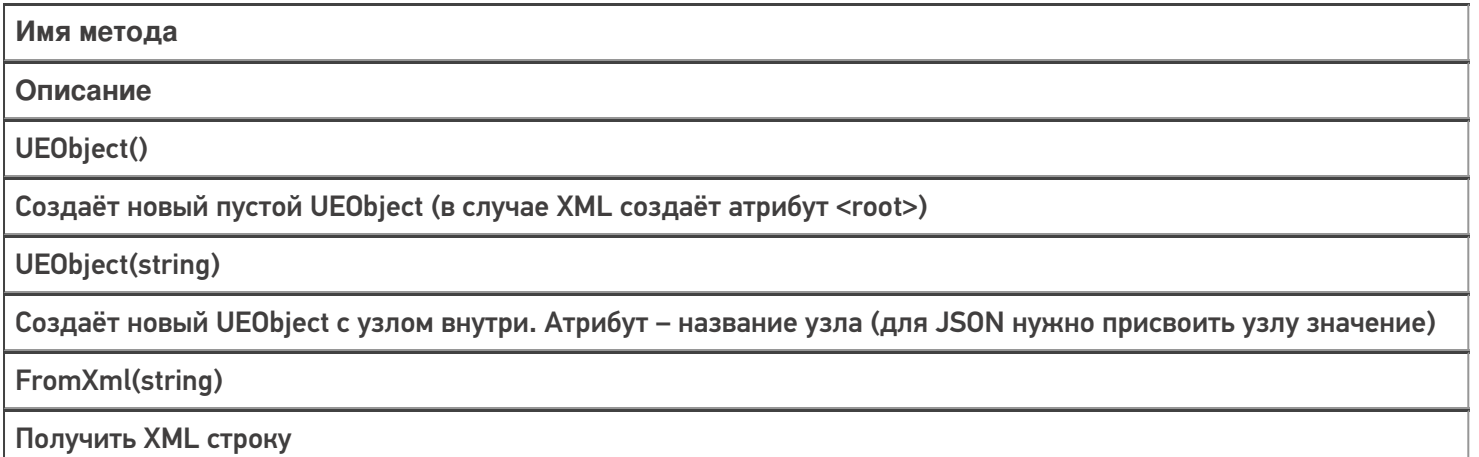

FromJson(string, boolean)

### Получить JSON строку. В качестве аргумента также передаётся наличие префикса «@» у атрибутов

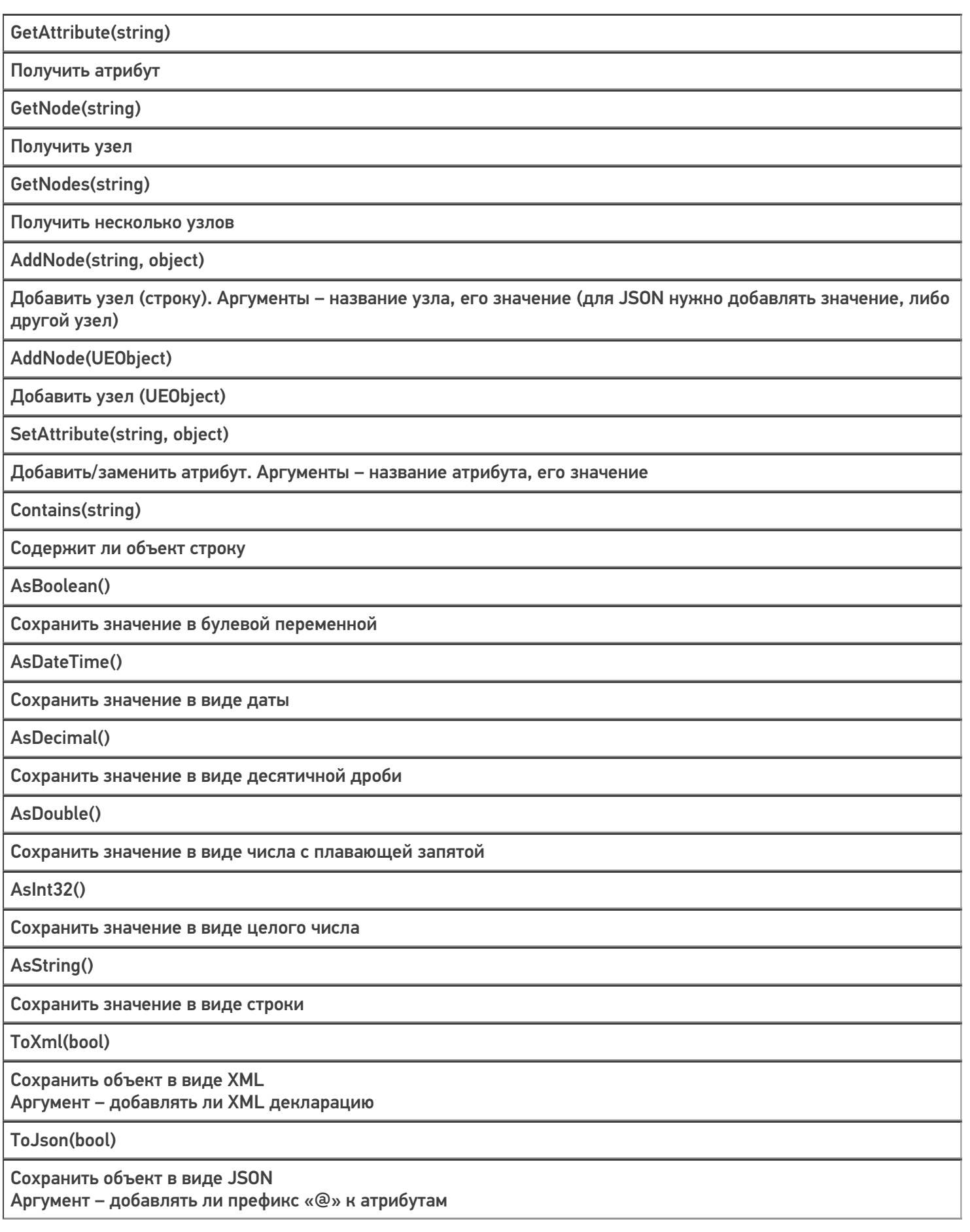

# Примеры использования

## Создание XML строки

К примеру, если мы хотим создать пустую XML строку, то это можно сделать так:

```
Объект = new Cleverence.Connectivity.UEObject();
  Строка = Объект.ToXml(true);
```
В этом коде мы создаём объект UEObject, конвертируем его в XML строку с помощью метода ToXml (с добавлением декларации), и заносим строку в переменную «Строка».

Если же нужно создать XML строку с начальным узлом, то нужно написать следующее:

```
Объект = new Cleverence.Connectivity.UEObject(«НовыйУзел»);
  Строка = Объект.ToXml(true);
```
В данном случае будет создан узел с именем «НовыйУзел» и пустым значением.

Результаты:

**Без начального узла**

**С начальным узлом**

 $\leftarrow$ (В отладке)Создание ст...

Результат:

<?xml version="1.0" encoding="UTF-8"?><root></root>

Назад  $\leftarrow$ (В отладке)Создание ст... Результат: <?xml version="1.0" encoding="UTF-8"?><НовыйУзел></НовыйУзел>

Назад

# Добавление узлов

К примеру, нам необходимо создать подобную XML строку:

```
<?xml version="1.0" encoding="UTF-8"?>
 <ObjectKey1><ObjectKey2>ObjectValue2</ObjectKey2></ObjectKey1>
```

```
Объект = new Cleverence.Connectivity.UEObject();
  Объект.AddNode("ObjectKey1", null).AddNode("ObjectKey2", "ObjectValue2");
  Строка = Объект.ToXml(true);
```
В объекте создаётся узел «ObjectKey1», который содержит в себе узел «ObjectKey2» со значением «ObjectValue2».

Результат:

 $\leftarrow$ Создание строк

#### Результат:

<?xml version="1.0" encoding="UTF-8"?>< ObjectKey1><ObjectKey2>ObjectValue2</ ObjectKey2></ObjectKey1>

Назад

## Добавление атрибута

Атрибуты добавляются практически также, как узлы. Если в узел нужно добавить атрибут, то необходимо обратиться к узлу и написать метод «SetAttribute». К примеру:

```
Объект = new Cleverence.Connectivity.UEObject();
  Объект.AddNode("ObjectKey1", null).SetAttribute("ObjectAttribute", 15);
  Строка = Объект.ToXml(true);
```
В данном случае мы добавляем в узел «ObjectKey1» атрибут «ObjectAttribute» со значением 15:

#### $\leftarrow$ Создание строк

#### Результат:

<?xml version="1.0" encoding="UTF-8"?><ObjectKey1 ObjectAttribute="15"></ObjectKey1>

Назад

### Получение строки XML

UEObject позволяет не только создавать свои строки, но и также получать их. К примеру, если у нас есть таблица, где хранятся XML строки, то можно вытащить оттуда строку и начать с ней работать. Сделать это можно таким образом:

Объект = new Cleverence.Connectivity.UEObject(); Строка = select first  $(*)$  from XML where Item.Ид == "1"; Объект.FromXml(Строка.Значение); Результат = Объект.ToXml(false);

Здесь мы вытаскиваем из таблицы XML строку с «Ид» равной 1 и записываем её в объект. В конце конвертируем объект в XML строку и записываем в переменную.

#### $\leftarrow$ Получение строки

#### Изначальная строка:

<root><ObjectKey1 Object1AttributeKey1 ="Object1AttributeValue1">2022-09-24</ObjectKey1></root>

### Результат:

<root><ObjectKey1 Object1AttributeKey1 ="Object1AttributeValue1">2022-09-24</ObjectKey1></root>

Назад

Результат работы кода приведён в нижней части.

## Получение узла

Чтобы получить узел с его содержимым нужно написать следующий код:

Объект = new Cleverence.Connectivity.UEObject(); Строка = select first  $(*)$  from XML where Item. $M_A == "1";$ Объект.FromXml(Строка.Значение); Результат = Объект.GetNode("ObjectKey1").ToXml(false);

В метод GetNode нужно добавить название узла, который необходимо получить. Нам нужен узел «ObjectKey1». Если в узле, где ведётся поиск (в нашем случае «Объект») не будет найден узел с таким именем, то метод вернёт null.

#### $\leftarrow$ Получение строки

#### Изначальная строка:

<root><ObjectKey1 Object1AttributeKey1 ="Object1AttributeValue1">2022-09-24</ObjectKey1></root>

#### Результат:

<ObjectKey1 Object1AttributeKey1="Obje ct1AttributeValue1">2022-09-24</ObjectKey1>

Назад

В верхней части выводится вся строка

### Получение полей узла

Если нужно получить какое-либо поле узла, то это можно сделать следующими способами:

Результат = Объект.GetNode("ObjectKey1").OValue;

Результат = Объект.ObjectKey1.AsDateTime();

Результат = Объект.GetNode("ObjectKey1").OName;

В первых двух случаях мы получаем значение узла. Отличие в том, что в первом случае мы получаем сырое значение узла (строку), а во втором в формате даты. И есть разница между тем, как идёт обращение к узлам: через метод GetNode или напрямую. В последнем же случае мы получаем имя узла.

**Сырое значение**

**В формате даты**

**Имя узла**

#### $\leftarrow$ Получение строки

#### Изначальная строка:

<root><ObjectKey1 Object1AttributeKey1 ="Object1AttributeValue1">2022-09-24</ObjectKey1></root>

Результат: 2022-09-24

Назад

 $\leftarrow$ Получение строки

#### Изначальная строка:

<root><ObjectKey1 Object1AttributeKey1 ="Object1AttributeValue1">2022-09-24</ObjectKey1></root>

#### Результат:

24.09.2022 0:00:00

Назад

#### $\leftarrow$ Получение строки

#### Изначальная строка:

<root><ObjectKey1 Object1AttributeKey1 ="Object1AttributeValue1">2022-09-24</ObjectKey1></root>

Результат: ObjectKey1

Назад

# Получение атрибута

Получить атрибут с его содержимым можно с помощью метода GetAttribute. Пример:

Результат = Объект.GetNode(«ObjectKey1».GetAttribute(«Object1AttributeKey1»).OValue;

Результат = Объект.GetNode(«ObjectKey1».GetAttribute(«Object1AttributeKey1»).OName;

В первом случае получаем значение атрибута, во втором его имя.

**Значение**

**Имя**

#### Изначальная строка:

<root><ObjectKey1 Object1AttributeKey1 ="Object1AttributeValue1">2022-09-24</ObjectKey1></root>

Результат: Object1AttributeValue1

Назад

#### $\leftarrow$ Получение строки

#### Изначальная строка:

<root><ObjectKey1 Object1AttributeKey1 ="Object1AttributeValue1">2022-09-24</ObjectKey1></root>

# Результат:

Object1AttributeKey1

Назад

### Использование select

UEObject позволяет использовать select. Возьмём в качестве примера предыдущий случай. Можно получить значение атрибута с помощью оператора select:

```
Значение = select (*) from Объект. Object Key 1. Childs where Item. OName ==
"Object1AttributeKey1";
  Результат = Значение[0]. OValue;
```
В данном случае мы обращаемся к коллекции Childs у узла ObjectKey1 и ищем в ней строку, у которой имя является именем атрибута «ObjectAttributeKey1». В полученной коллекции мы обращаемся к элементу с индексом 0 и получаем значение нашего атрибута.

```
\leftarrowПолучение строки
```
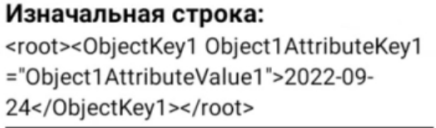

Результат: Object1AttributeValue1

Назад

# Работа с JSON

Логика работы с JSON строками идентична с XML, но есть несколько важных моментов:

- 1. При создании пустого объекта не добавляется узел «root»
- 2. Нельзя создать пустой объект UEObject с начальным узлом
- 3. В методах FromJson и ToJson есть булева переменная, отвечающая за наличие префикса «@» у атрибутов. Нужно для обозначения атрибутов в случае конвертации в/из XML.
- 4. Если у узла есть и значение и атрибут, то значение записывается в «#text»

#### Примеры:

Объект = new Cleverence.Connectivity.UEObiect(); Объект.AddNode("ObjectKey1", null).SetAttribute("ObjectAttribute", 15);

Создаём объект с узлом «ObjectKey1» и атрибутом «ObjectAttribute» со значением 15.

### **ToJson(true)**

# **ToJson(false)**

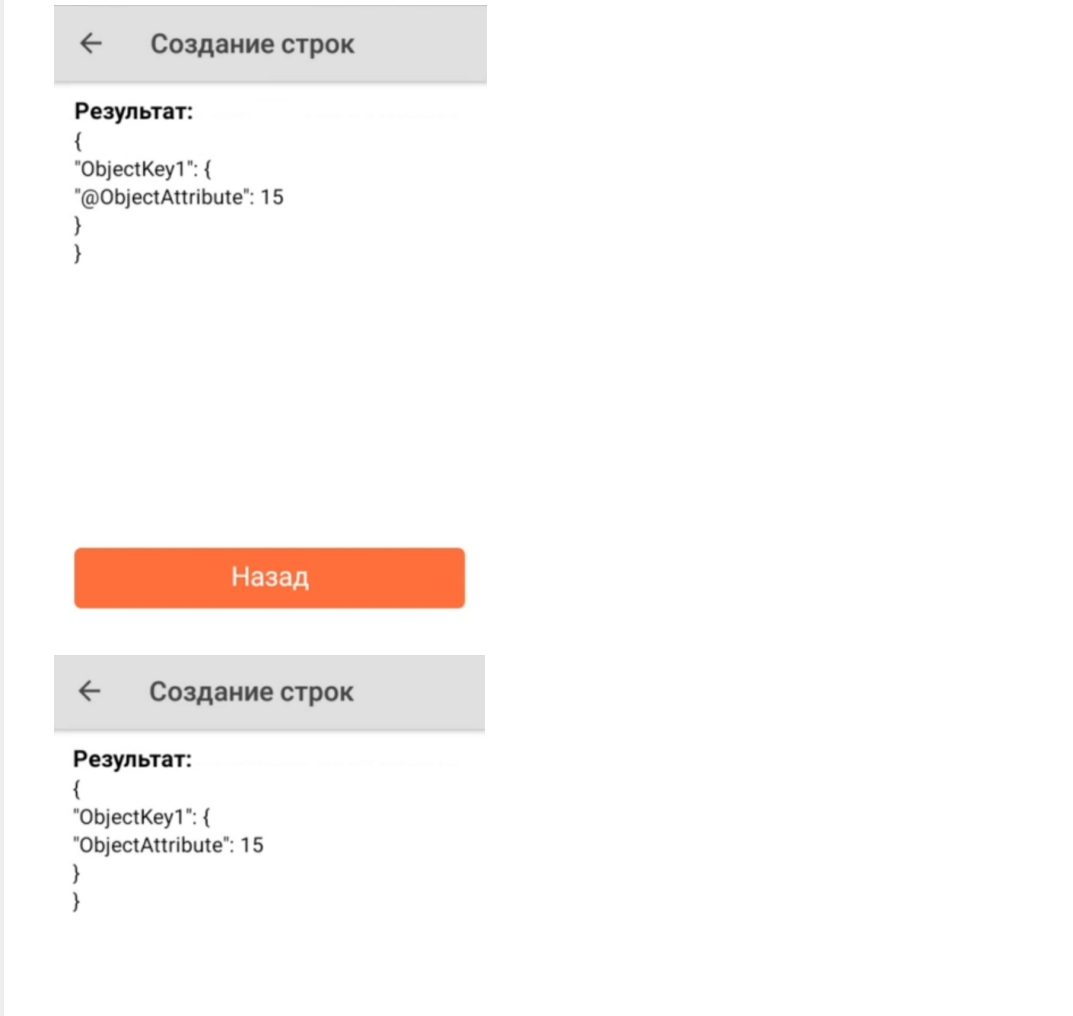

Назад

Объект = new UEObject(); Объект.AddNode("ObjectKey1", "ObjectValue1").SetAttribute("ObjectAttribute", "Attribute"); Строка = Объект.ToJson(true);

Создаём объект с узлом «ObjectKey1» у которого есть и значение и атрибут. Добавляем префикс для атрибута.

#### $\leftarrow$ Создание строк

#### Результат:

"ObjectKey1": { "@ObjectAttribute": "Attribute", "#text": "ObjectValue1"  $\mathcal{E}$ ₹

Назад

#### Взаимные конвертации

XML и JSON строки можно конвертировать между собой. Самое главное – при конвертации из JSON в XML задавать атрибутам префиксы.

```
Объект = new UEObject();
  Объект.AddNode("ObjectKey1", "ObjectValue1").AddNode("ObjectKey2",
15).SetAttribute("ObjectAttribute", "Attribute");
  Строка = Объект.ToXml(false);
  Объект2 = new Cleverence.Connectivity.UEObject();
  Объект2.FromXml(Строка);
  Строка2 = Объект2.ToJson(true);
```
Здесь мы создаём объект с 2-я узлами и атрибутом, в переменную «Строка» записываем XML строку, создаём новый пустой объект и помещаем туда нашу XML строку. В конце, конвертируем 2-ой объект в JSON строку и записываем в «Строка2».

#### $\leftarrow$ Конвертация

#### Изначальная строка:

<ObjectKey1>ObjectValue1<ObjectKey2 O bjectAttribute="Attribute">15</ObjectKey 2></ObjectKey1>

#### Результат:

{ "ObjectKey1": { "ObjectKey2": { "@ObjectAttribute": "Attribute", "#text": "15" } }}

Назад

Аналогично поступаем в случае конвертации из JSON в XML (не забывая обозначать атрибуты префиксами).

Объект = new Cleverence.Connectivity.UEObject(); Объект.AddNode("ObjectKey1", "ObjectValue1").AddNode("ObjectKey2", 15).SetAttribute("ObjectAttribute", "Attribute");  $C$ трока = Объект. To Json(true); Объект2 = new Cleverence.Connectivity.UEObject(); Объект2.FromJson(Строка, true); Строка2 = Объект2. ToXml(false);

#### $\leftarrow$ Конвертация

#### Изначальная строка:

{ "ObjectKey1": { "ObjectKey2": { "@ObjectAttribute": "Attribute", "#text": 15  $\}$ }

#### Результат:

<ObjectKey1><ObjectKey2 ObjectAttribut e="Attribute"></ObjectKey2></ObjectKey1  $\rightarrow$ 

Назад

# Не нашли что искали?

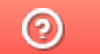

Задать вопрос в техническую поддержку

# Транзакции в таблицах в Mobile SMARTS

Последние изменения: 2024-03-26

Транзакция представляет собой набор действий, необходимых для изменения состояния таблицы. Важная особенность транзакции — изменения по транзакции могут быть либо полностью применены, либо полностью отменены. Как пример — перевод денежных средств с одного счета на другой. Не должно возникнуть ситуации, когда деньги списались с одного счета, но не зачислились на другой.

На текущий момент транзакции применимы только к глобальным таблицам. За изменения состояния документа отвечает стек действий.

Так как таблицы — отдельные сущности, для каждой таблицы необходимо открывать свою транзакцию. Методы работы транзакций должны быть вызваны у типа таблицы, в которую вносятся изменения.

# Методы

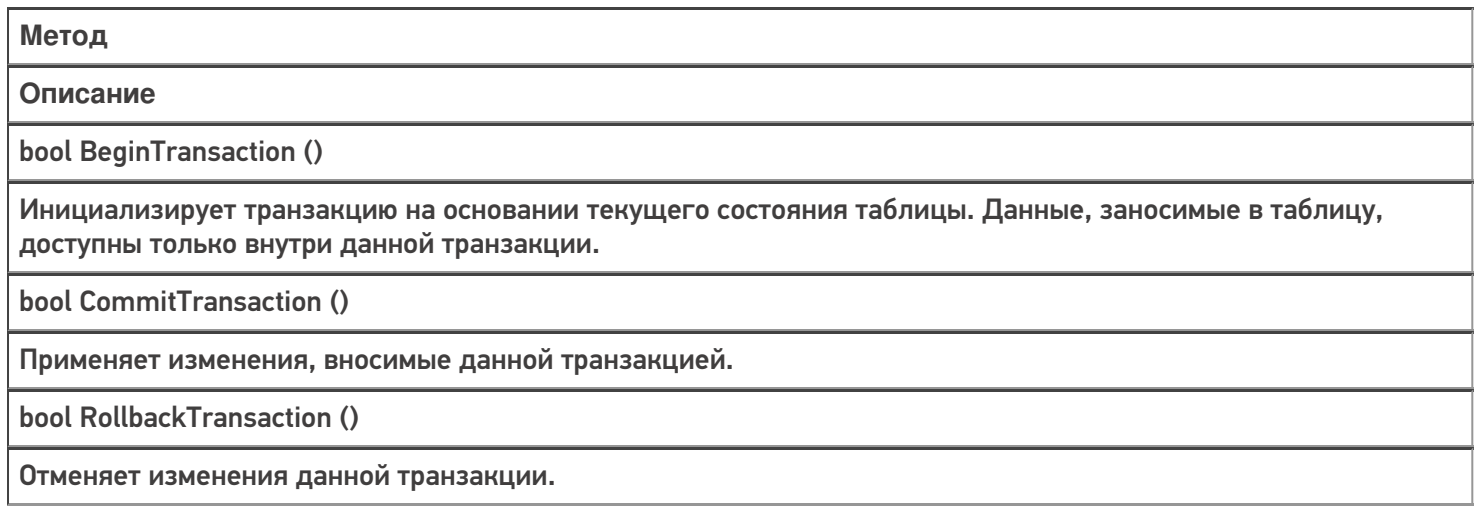

# Особенности работы

При исполнении серверного кода транзакция может быть открыта неявно. Такая транзакция открывается в момент занесения данных в таблицу. Закрытие транзакции происходит в момент завершения серверной операции. Это сделано для того, чтобы в случае ошибки исполнения операции все занесенные данные были сброшены к состоянию таблицы на момент внесения изменений. При этом, возможность явного открытия транзакции так же присутствует.

При исполнении клиентского кода необходимо явно открывать транзакцию. При этом, транзакция автоматически закрывается при достижении визуального действия либо действия записи в документ.

# Пример использования

**Задача:** Существует глобальная таблица Stock содержащая в себе информацию о количестве товаров в наличии и их размещении. Необходимо переместить 5 единиц товара из одной ячейки в другую в реальном времени.

#### **Решение:**

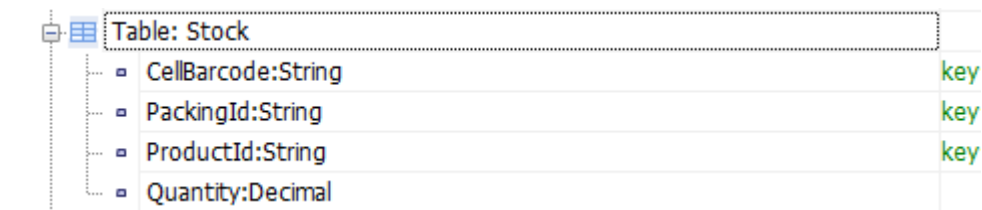

#### \* структура таблицы Stock

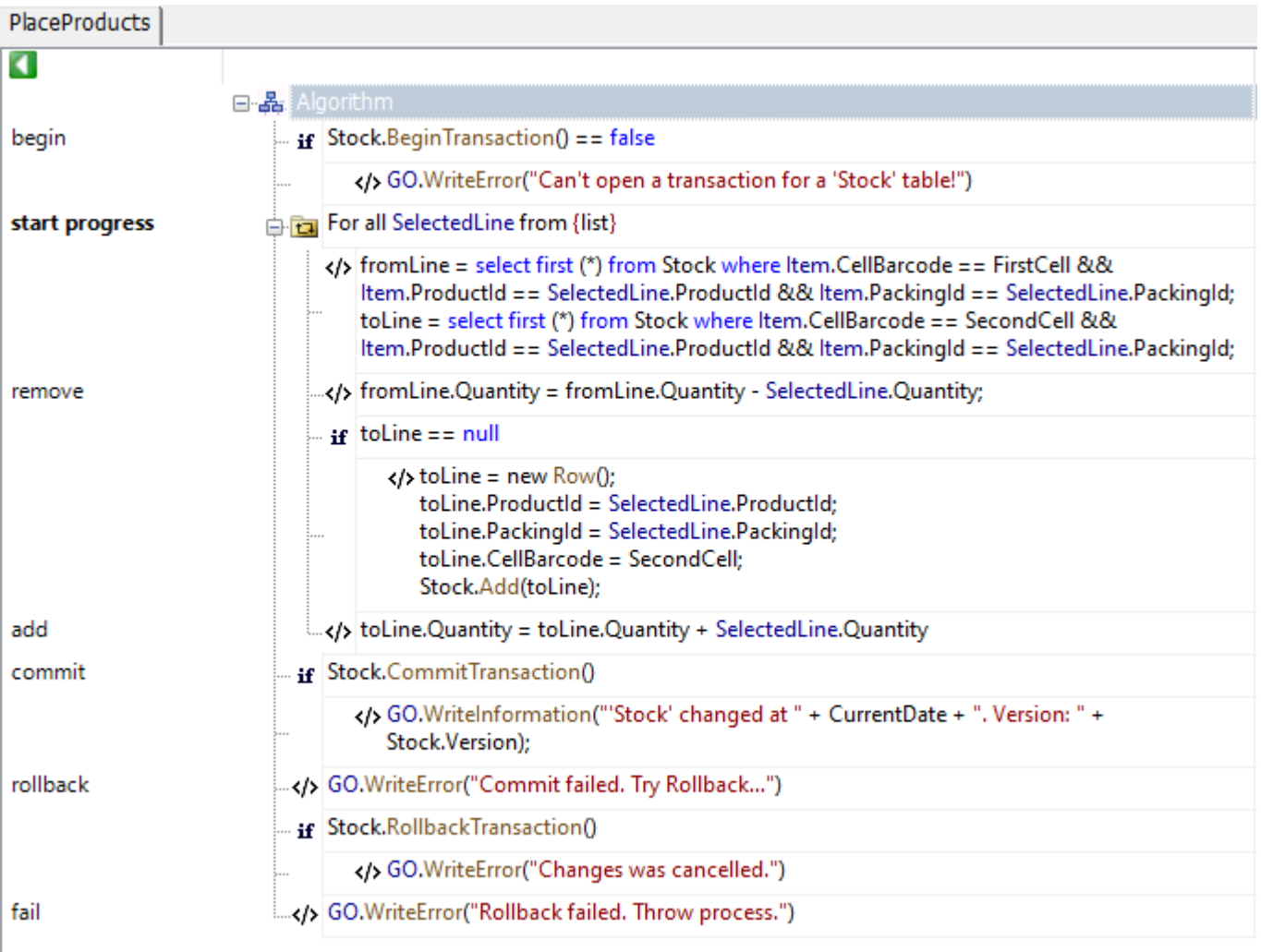

#### Рассмотрим решение подробнее:

- В действии с именем метки «begin» вызываем метод открытия транзакции для таблицы Stock
- В действии с именем метки «start progress» обрабатываем коллекцию строк объектов типа PackedProduct, а именно:
	- В действии с именем метки «remove» вычитаем количество в строке товара в исходной ячейке
	- В действии с именем метки «add» добавляем вычтенное ранее количество
- После обработки всех строк вызываем метод применения транзакции к таблице в действии с именем метки «commit»
- В случае успеха заносим запись в лог о том, что транзакция успешно проведена и завершаем выполнение операции.
- В случае ошибки применения транзакции вызываем метод отката изменений транзакции в действии с именем метки «rollback», после чего прерываем выполнение операции.

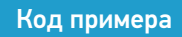

# Не нашли что искали?

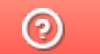

Задать вопрос в техническую поддержку